# **UNIVERSIDAD NACIONAL DE UCAYALI**

**FACULTAD DE CIENCIAS FORESTALES Y AMBIENTALES**

**ESCUELA PROFESIONAL DE INGENIERÍA FORESTAL**

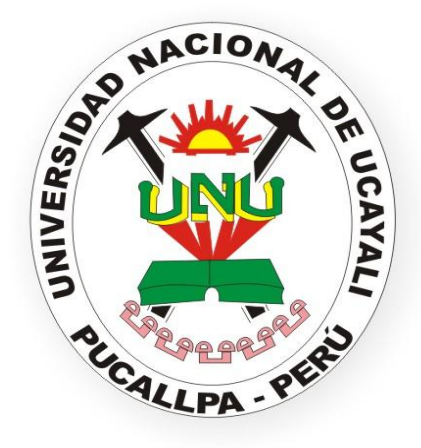

# **DISEÑO DE UN CAMINO FORESTAL CON IMPACTO REDUCIDO EN EL CICFOR – MACUYA TRAMO BATAN 2 – PACAL, DE APROXIMADAMENTE 5 KM EN EL DEPARTAMENTO DE HUÁNUCO, PROVINCIA DE PUERTO INCA, DISTRITO DE TOURNAVISTA.**

# **TESIS PARA OPTAR TÍTULO PROFESIONAL DE**

**INGENIERO FORESTAL**

**JOSÉ CARLOS CAMBERO RAMOS**

**PUCALLPA – PERÚ 2018**

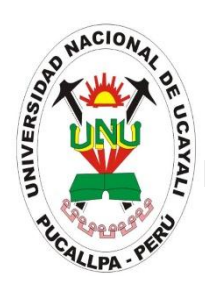

# **UNIVERSIDAD NACIONAL DE UCAYALI FACULTAD DE CIENCIAS FORESTALES Y AMBIENTALES** ESCUELA PROFESIONAL DE INGENIERIA FORESTAL **ACTA DE SUSTENTACIÓN DE TESIS N° 371**

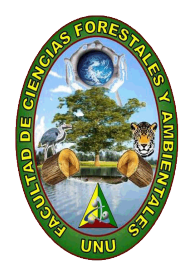

A las 11:00 am del 28 de mayo del 2018, se reunieron los miembros del jurado calificador en la sala cómputo de la Facultad de Ciencias Forestales y Ambientales de la Universidad Nacional de Ucayali, conformada por los siguientes docentes:

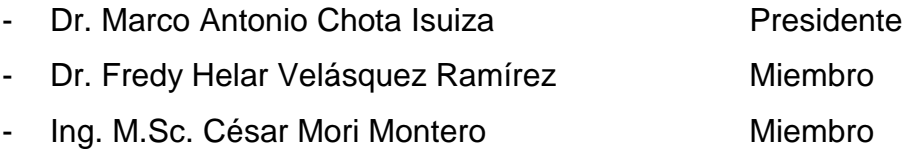

Para proceder a la evaluación de la tesis: "**DISEÑO DE UN CAMINO FORESTAL CON IMPACTO REDUCIDO EN EL CICFOR – MACUYA TRAMO BATAN 2 – PACAL, DE APROXIMADAMENTE 5 KM EN EL DEPARTAMENTO DE HUANUCO, PROVINCIA DE PUERTO INCA DISTRITO DE TOURNAVISTA".**

Finalizado la sustentación de la tesis, se procedió a la formulación de las preguntas, las que fueron absueltas por el sustentante, en consecuencia, la tesis fue **APROBADA** por **UNANIMIDAD,** con el calificativo de muy bueno, quedando expedito para el otorgamiento del título de **INGENIERO FORESTAL.** El asesor de la tesis fue el Dr. Fernando Velásquez de la Cruz. A las 12.00 pm se dio por concluido el acto académico, firmando los miembros del jurado en señal de conformidad:

Dr. Fredy Helar Velásquez Ramírez Ing. M.Sc. César Mori Montero Miembro Miembro

\_\_\_\_\_\_\_\_\_\_\_\_\_\_\_\_\_\_\_\_\_\_\_\_\_\_\_\_\_\_ \_\_\_\_\_\_\_\_\_\_\_\_\_\_\_\_\_\_\_\_\_\_\_\_\_\_\_\_

\_\_\_\_\_\_\_\_\_\_\_\_\_\_\_\_\_\_\_\_\_\_\_\_\_\_\_\_\_\_\_\_ Dr. Marco Antonio Chota Isuiza Presidente

# **ACTA DE APROBACIÓN**

Esta tesis fue sometida a consideración para su aprobación ante el Jurado Evaluador de la Facultad de Ciencias Forestales y Ambientales, integrado por los siguientes Catedráticos:

Miembro (1999), and the contract of the contract of the Miembro (1999), and the contract of the contract of th

Asesor

tesista a controllato de la controllato de la controllato de la controllato de la controllato de la controllat

Dr. Marco Antonio Chota Isuiza

Dr. Fredy Helar Velásquez Ramírez<br>
Miembro

Ing. M.Sc. César Mori Montero

Dr. Fernando Velásquez de la Cruz

Ing. Geicelito Amasifuen Lozano

Bach. José Carlos Cambero Ramos<br>
Tesista

Miembro

Presidente

Co-Asesor

#### **DEDICATORIA**

A Dios por darme la oportunidad de concluir mis estudios, a mis padres Miguel y Luz por su gran esfuerzo e infinito apoyo en mi formación profesional. A mis queridos hermanos Ileana, Ivonne, Anita, Miguel y Maria por el apoyo incondicional que me dan en todo momento.

#### **AGRADECIMIENTO**

- A mi asesor: M.Sc. Ing. Fernando Velásquez De la Cruz, por el apoyo brindado durante todo el trabajo de investigación.
- A mi co-asesor Ing. Geicelito Amasifuen Lozano, por el apoyo incondicional brindado durante el proceso de redacción de la tesis.
- Universidad Nacional de Ucayali (UNU), por apoyarme en el financiamiento de esta investigación.

### **INDICE GENERAL**

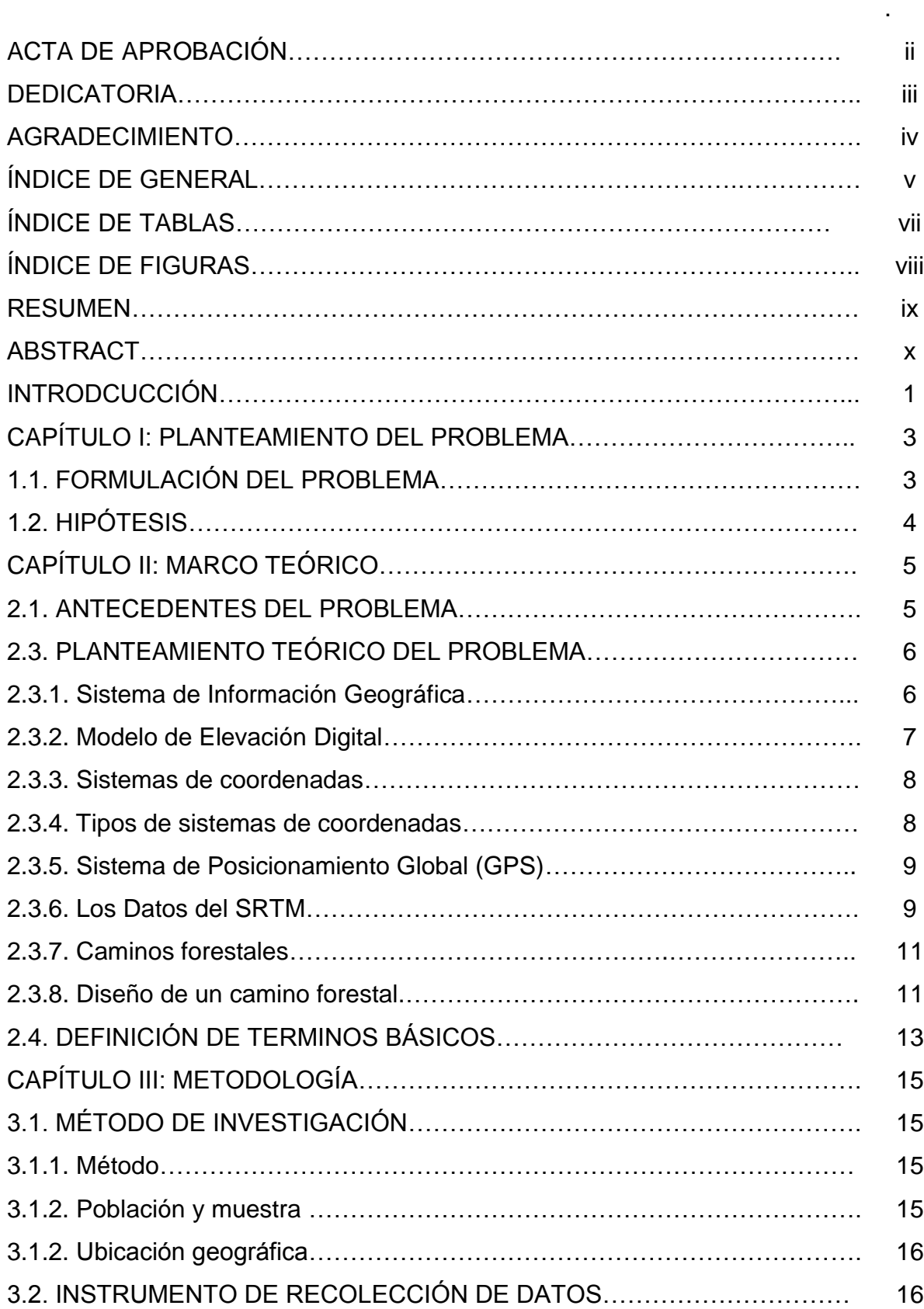

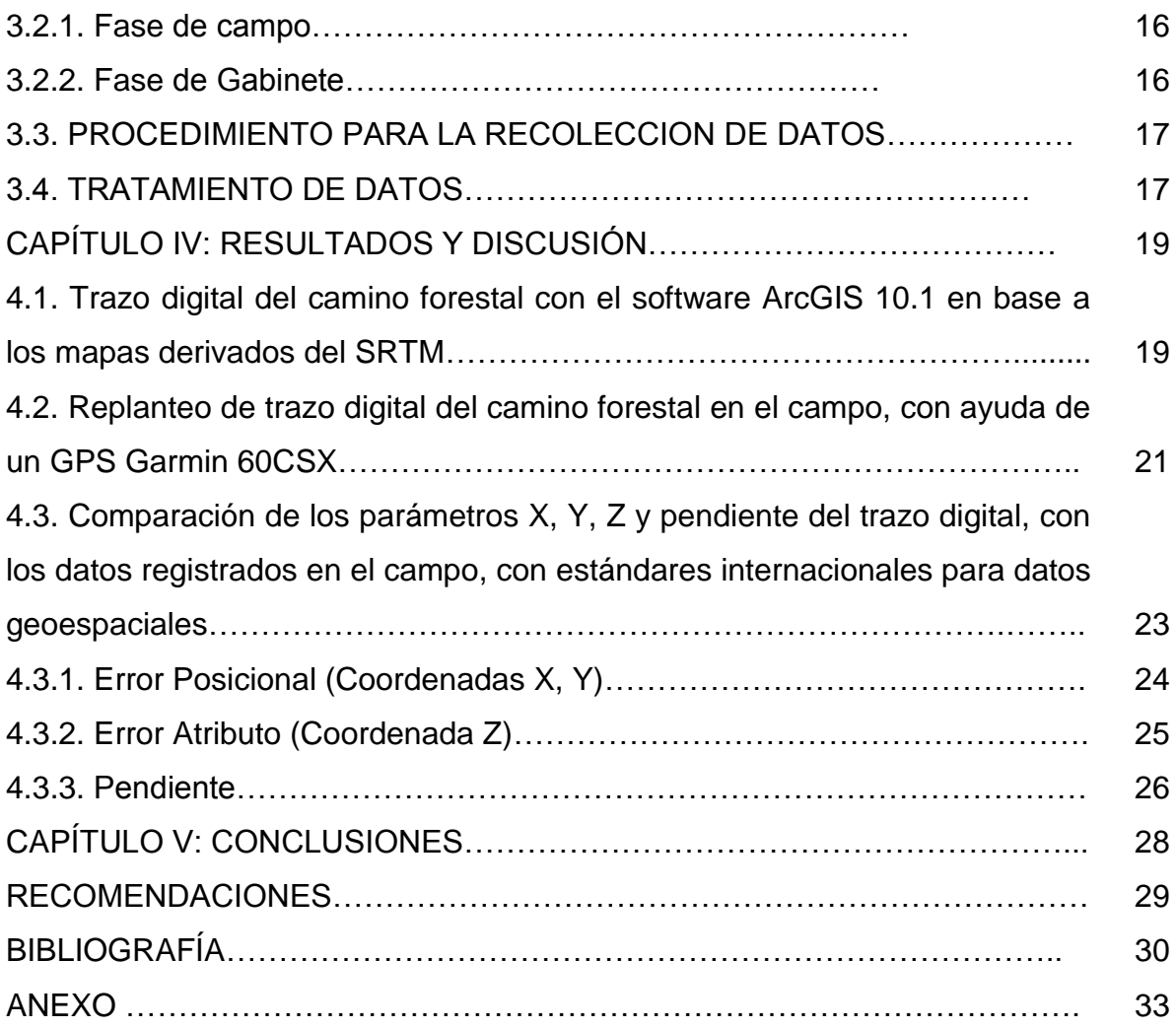

## **ÍNDICE DE TABLAS**

Pág.

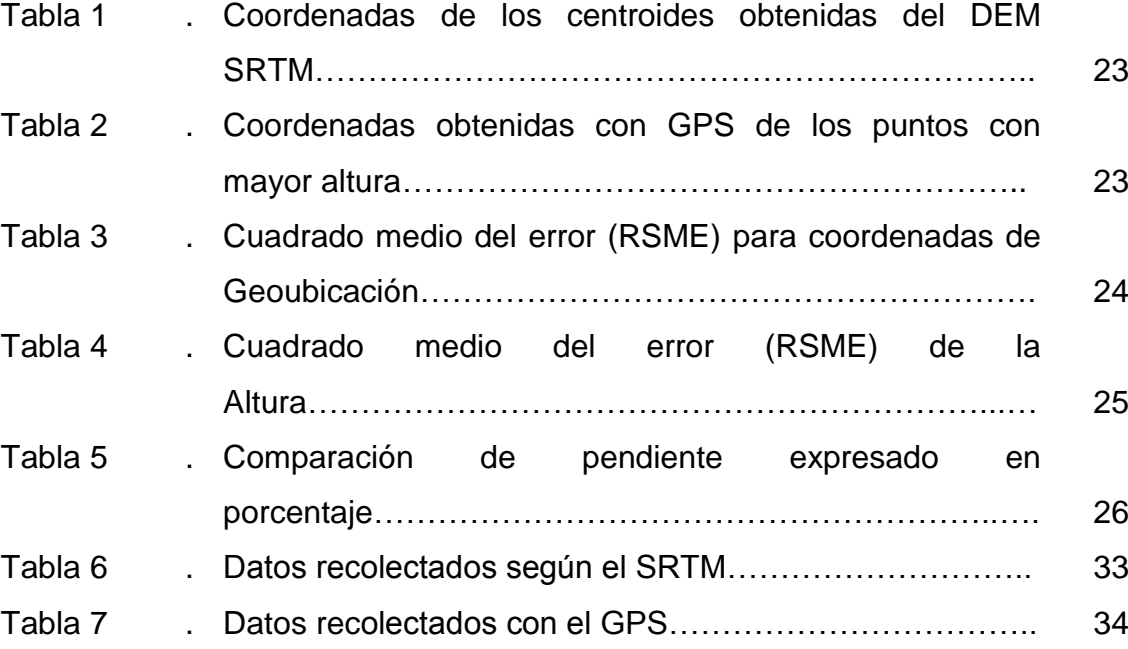

#### **INDICE DE FIGURAS**

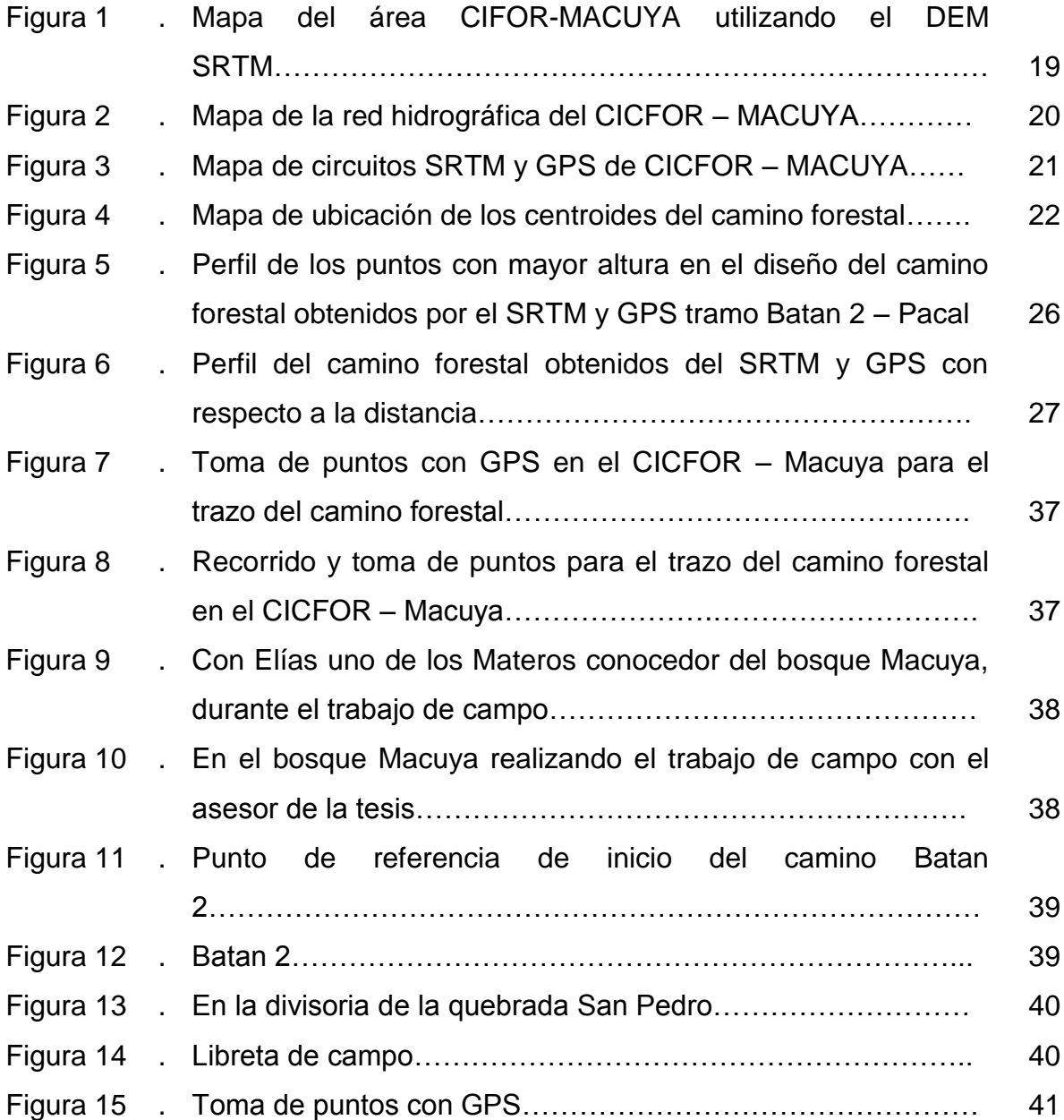

#### **RESUMEN**

El presente trabajo de investigación tuvo como objetivo general: Diseñar un camino Forestal con impacto reducido en el CICFOR – Macuya tramo Batan 2 - Pacal de aproximadamente 5 km. Para esto se utilizó el método comparativo, mediante el cual se comparó el trazo de un camino forestal, utilizando el modelo de elevación digital del SRTM, bajado de internet con el software Global Mapper 16.0 y procesados con el software ArcGIS 10.1, con los datos obtenidos en el campo por medio de un GPS Garmin 60 CSx. La población estuvo constituida por todos los puntos de coordenadas X, Y, Z correspondientes al área del CICFOR – Macuya con un pixel de 30 metros aproximadamente y la muestra estuvo constituida por todos los puntos tomados para el diseño del camino forestal en el CICFOR – Macuya, cada punto está constituido por las coordenadas X, Y, Z. Los instrumentos de recolección de datos en la fase de campo fueron: GPS, brújula, libreta de campo, lapicero y cámara fotográfica, en la fase de gabinete fueron: Formato de evaluación, Libreta de apuntes, ordenador portátil, Software ArcGis 10.1, Software Global Mapper 16.0.

Los resultados ponen en evidencias que para minimizar el impacto del diseño de un camino forestal se tienen que usar mapas derivados del DEM del SRTM, y software sofisticado como el Global Mapper 16.0 y el ArcGIS 10.1, para poder así evitar el cruce de los drenajes naturales, pendientes pronunciadas y suelos inestables, permitiendo que la red de drenaje sea fluida. Para el replanteo del trazo digital del camino forestal en el campo se tiene que utilizar un GPS Garmin 60CSX para tomar los puntos más altos y comparar con los centroides generados por las curvas de nivel obtenidos del SRTM. El cuadrado medio del error radial (RSME) de las coordenadas del camino forestal en estudio es de 36.49 metros con un intervalo de confianza de 7.51, del atributo Z (altura) es de 16.74 metros con un intervalo de confianza de 1.73, ambos a un nivel de confianza de 95%; con pendiente promedio del 3.85% obtenidos con el SRTM y 6.47% obtenido con el GPS.

**Palabras claves:** coordenadas, camino forestal, centroides

#### **ABSTRACT**

The main objective of this research was to: Design a forest road with reduced impact on CICFOR - Macuya Batan 2 - Pacal stretch of approximately 5 km. For this, the comparative method was used, by means of which the path of a forest road was compared, using the digital elevation model of the SRTM, downloaded from the internet with the Global Mapper 16.0 software and processed with the ArcGIS 10.1 software, with the data obtained in the field by means of a GPS Garmin 60 CSx. The population was constituted by all the points of X, Y, Z coordinates corresponding to the area of the CICFOR - Macuya with a pixel of 30 meters approximately and the sample was constituted by all the points taken for the design of the forest road in the CICFOR - Macuya , each point is constituted by the coordinates X, Y, Z. The data collection instruments in the field phase were: GPS, compass, field notebook, pen and camera, in the cabinet phase were: Evaluation format, Notebook, Laptop, Software ArcGis 10.1, Software Global Mapper 16.0.

The results show that in order to minimize the impact of the design of a forest road, it is necessary to use maps derived from the SRTM DEM, and sophisticated software such as the Global Mapper 16.0 and ArcGIS 10.1, in order to avoid crossing the natural drainages, steep slopes and unstable soils, allowing the drainage network to be fluid. For the setting out of the digital trace of the forest road in the field, a Garmin 60CSX GPS must be used to take the highest points and compare with the centroids generated by the contour lines obtained from the SRTM. The mean square of the radial error (RSME) of the coordinates of the forest road under study is 36.49 meters with a confidence interval of 7.51, the attribute Z (height) is 16.74 meters with a confidence interval of 1.73, both at a 95% confidence level; with average slope of 3.85% obtained with the SRTM and 6.47% obtained with the GPS.

**Keywords:** coordinates, forest road, centroids.

## **INTRODUCCIÓN**

Para diseñar caminos forestales con impacto reducido en la amazonia peruana demanda de mucha capacidad en el uso de los sistemas de información geográfica, ya que con esta herramienta se puede integrar y relacionar diversos componentes (usuarios, hardware, software, procesos); que permiten la organización, almacenamiento, manipulación, análisis y modelización de datos procedentes del mundo real que están vinculados a una referencia espacial, facilitando la incorporación de aspectos sociales-culturales, económicos y ambientales que conducen a la toma de decisiones de una manera más eficaz.

El Modelo de Elevación Digital (MED) obtenido del SRTM es una representación de Ráster de una superficie continua, que en general hace referencia a la superficie de la tierra mediante datos de elevación. La precisión de estos datos se determina principalmente por la resolución. Este modelo es importante por ser la base para el desarrollo de múltiples aplicaciones en el estudio y análisis cartográfico. Entre ellos cabe destacar: mapas de pendientes, curvas de nivel, redes hídricas, cuencas hidrográficas, etc. Con esta información es posible diseñar un camino forestal con impacto reducido, que permita el acceso al bosque, mediante una adecuada planificación, evitando fuertes pendientes, suelos inestables propensos a deslizamientos, cruces de drenajes naturales y evitando zonas frágiles de protección o conservación.

Los modelos digitales de elevaciones (MDE) desempeñan un papel similar al mapa topográfico convencional: son herramientas básicas para la mayoría de los trabajos territoriales en ámbitos muy diversos. Por tanto, el MED garantiza que los análisis realizados a partir de ellos generan resultados realistas. La simulación de procesos es uno de los tipos de análisis que puede realizarse a partir de los MDE, generalmente mediante herramientas incluidas en los Sistemas de Información Geográfica (SIG).

El Centro de Investigación y Capacitación Forestal – Macuya (CICFOR – Macuya) tiene un área de bosque natural de 2,470 hectáreas donde se desarrollan labores de enseñanza, prácticas de campo e investigación. Para poder realizar estas actividades es fundamental un camino forestal, que permita facilitar el acceso al bosque para contribuir a atender las necesidades de investigación, reforestación, protección y control.

El presente estudio tiene como objetivo general: Diseñar un camino Forestal con impacto reducido en el CICFOR – Macuya tramo Batan 2 - Pacal de aproximadamente 5 km, aplicando datos del Modelo de Elevación Digital del SRTM y comparando con datos tomados en campo con un GPS Garmin 60 CSx para una exactitud y confiabilidad de los datos base, es un aporte en la investigación que ayudará a planificar, organizar y tomar decisiones responsables en futuras construcciones de caminos forestales de diferentes zonas de la Amazonía peruana, de manera rápida a bajo costo.

Los objetivos específicos fueron: Realizar en base a los mapas derivados del MED del SRTM el trazo digital del camino forestal con el software ArcGIS 10.1. Replantear el trazo digital del camino forestal en el campo, con ayuda de un GPS Garmin 60CSx. Comparar los parámetros X, Y, Z y pendiente del trazo digital, con los datos registrados en el campo, con estándares internacionales para datos geoespaciales.

# **CAPÍTULO I: PLANTEAMIENTO DEL PROBLEMA**

#### **1.1. FORMULACIÓN DEL PROBLEMA**

En el mundo actual la tecnología satelital ha facilitado la obtención de información de una manera más amplia y con continuidad en el tiempo, donde los datos e imágenes provenientes de sistemas satelitales, posibilitan la generación de Modelos de Elevación Digital (MED) a menor costo y mayor accesibilidad. (Gutiérrez, H. 2014)

En el Perú los caminos forestales se planifican directamente en el campo por personal no calificado, porque se consideran transitorios. En terrenos montañosos la dificultad de la topografía ha llevado a una mejor planificación de los caminos. Pero comúnmente el trazado no es posible, sin recorrer en detalle la zona, además del análisis de la cartografía. (Estela, E. 2011)

El Centro de Investigación y Capacitación Forestal - Macuya (CICFOR - Macuya) tiene un área de bosque natural de 2,470 hectáreas donde se desarrollan labores de enseñanza, prácticas de campo e investigación. Para poder realizar estas actividades es fundamental un camino forestal, que permita facilitar el acceso al bosque para contribuir a atender las necesidades de investigación, reforestación, protección y control, además de ser un potencial ecoturístico ya que dispone de la diversidad biológica, cultural, y paisajística.

El descubrimiento de petróleo a la altura del Km 12 de la carretera marginal y el incremento de las inversiones privadas y del estado, está influyendo el aprovechamiento de los recursos naturales cercanos, que favorece el asentamiento espontaneo de nuevos agricultores en los alrededores, se proyecta que, en un plazo de 5 años, todos los bosques que rodean al CICFOR – Macuya, habrán sido convertidos a otros usos, contribuyendo a la degradación del medio ambiente (Reategui G., 2015).

Ante este problema, el presente trabajo resolvió la siguiente interrogante: ¿Se podrá diseñar un camino forestal con impacto reducido en el CICFOR – Macuya, tramo Batan 2 – Pacal de aproximadamente 5 km?

#### **1.2. HIPÓTESIS:**

#### **1.2.1. General**

H: Será factible diseñar un camino Forestal con impacto reducido, utilizando mapas derivados del DEM del SRTM procesado con el software ArcGIS 10.1 en el CICFOR – Macuya tramo Batan 2 - Pacal de aproximadamente 5 km.

#### **1.2.2. Específicos:**

- H1: Se podrá realizar el trazo digital del camino forestal en base a los mapas derivados del DEM SRTM con la ayuda del software ArcGIS 10.1
- H2: Con ayuda de un GPS Garmin 60CSx se podrá replantear el trazo digital del camino forestal en el campo.
- H3: Los parámetros X, Y, Z y pendiente obtenidos a partir del DEM del SRTM y el GPS Garmin 60CSx registrados en el campo tendrán errores que están dentro de los rangos establecidos.

# **CAPÍTULO II: MARCO TEÓRICO**

#### **2.1. ANTECEDENTES DEL PROBLEMA.**

Cascante (2010) citado por Gutiérrez, H. (2014) la evaluación de tres Modelos de Elevación Digital (MED) en el área de la línea de Transmisión Arenal-Barranca-Costa Rica. En este trabajo se evalúan las diferencias que existen entre los datos de elevación tomados en campo con GPS y los obtenidos de tres distintos modelos de elevación digital disponibles en internet como MED-Nasa, Google Earth y ASTER GOEM; concluyendo que los modelos con menor error y variabilidad fueron respectivamente GoogleEarth y el Aster Gdem, ambos con RMSE de 19.66 y 27.43 m.

Kumar, (2005) citado por Burgos (2012) y Gutiérrez, H. (2014); donde se utilizan dos MED (SRTMC y ASTER GOEM) para evaluar las incertidumbres del mapeo de inundación según la fuente de elevación. Concluye que con un RMSE (Root Mean Square Error, Raiz del Error Cuadratico Medio) de 14.70 m y un rango de elevaciones de 93 m, ASTER GOEM se comporta satisfactoriamente para modelación hidrodinámica con el software MIKE11 (aplicación informática comercial desarrollada por el Danish Hydraulic lnstitute para modelación unidimensional).

Mathews, C. (2011) citado por Gutiérrez, H. (2014) realizó la evaluación de levantamiento de una red hidrográfica con datos de satélite mediante el sensor remoto Aster en el Bosque del CICFOR-Macuya, utilizando los OEMs S09W75 y S09W76 como información básica para la generación de la red hidrográfica y comparó los datos (x,y & z) con datos obtenidos in situ con GPS Garmin 60 Csx. Evaluando la quebrada "El Zancuda!" el promedio de la diferencia de datos obtenidos del OEM y del track de GPS en las variables "X","Y" y "Z" fue de 21.795 m, -8.320 m y 22.807 m, respectivamente a partir del análisis estadístico comparativo se determinó que no existe diferencia significativa entre los dos métodos de levantamiento.

Estela, E. (2011) citado por Gutiérrez, H. (2014) realizó el trazo de un camino forestal con datos del Shuttle Radar Topography Mission (SRTM). Realizo un análisis cuantitativo de calidad de los MED del SRTM para el trazo de un camino forestal con ayuda del Software ARC GIS 9.3 en el área del CICFOR – Macuya, con cobertura vegetal. El análisis comparativo se basó en la definición de un trazo de camino digital y su posterior realización en el campo con ayuda de un GPS. Los resultados indicaron que existe un cuadrado medio del error de (CME) de geo ubicación de 28.33 m horizontal y 8.14 m vertical.

Hidalgo, V. (2012) citado por Gutiérrez, H. (2014) realizó la Comparación de Dos Métodos de Levantamiento de la Divisoria de Cuenca de la Quebrada El Zancuda! en el Centro de Investigación y Capacitación Forestal CICFOR - Macuya, donde el análisis comparativo consistió en la determinación de la calidad del MED de SRTM para delimitación de cuenca de la quebrada Zancudal. Concluyendo que la geoubicación de la cuenca presento un CMEr de 34.86 metros a un 95% de nivel de confianza.

#### **2.3. PLANTEAMIENTO TEORICO DEL PROBLEMA**

#### **2.3.1. Sistema de Información Geográfica**

La información geográfica con la cual se trabaja en los SIG, puede encontrarse en dos tipos de presentaciones o formatos: Celular o ráster y Vectorial (Carmona & Monsalve, 2008).

Los Sistemas de Información Geográfica son la herramienta clave para la gestión de cualquier recurso ya sea natural o antrópico. Permiten desarrollar cartografía básica para, posteriormente, analizar, representar y plantear estrategias de gestión de manera coherente, optimizada y viable. Encontraremos infinidad de aplicaciones SIG en el medio ambiente. Todas ellas destinadas a la gestión de algún aspecto natural o social que permita contribuir a la correcta gestión de las necesidades del ser humano y su entorno (Matellanes, 2016).

#### **2.3.2. Modelo de Elevación Digital**

Un Modelo digital de elevación (DEM) es un elemento básico, en donde se representa de manera digital la superficie terrestre. Los modelos digitales del terreno, representan distintas características importantes de la superficie que se generan derivadas de un conjunto de capas, generalmente de origen ráster (Maldonado, 2017).

Los Modelos de Elevación Digital responden a archivos cartográficos que identifican la superficie territorial mediante datos de elevación. Así, por ejemplo, un análisis de valores de altitud nos puede ayudar a construir un nuevo modelo basado en valores de pendientes. O un análisis de las variaciones de altitud puede identificar los drenajes naturales. Cualquier aspecto de la morfología terrestre puede ser analizado a través de un sencillo DEM y sus valores altitudinales (Matellanes, R. 2016).

Según Alonso (2006) los elementos más habituales que permiten simplificar la codificación de la elevación son:

- Curvas de nivel, se trata de líneas definidas por tanto como una sucesión de pares de coordenadas, que tienen como identificador el valor de la elevación en cada uno de los puntos de la línea. Generalmente el intervalo entre valores de las curvas de nivel es constante.
- Red Irregular de Triángulos (TIN), a partir de un conjunto de puntos, en los que se conoce la elevación, se traza un conjunto de triángulos, formados por tripletas de puntos cercanos no colineales, formando un mosaico. En ocasiones se parte de las curvas de nivel que, tras descomponerse en un conjunto de puntos, genera una red irregular de triángulos. En este caso hay que tener en cuenta que pueden formarse triángulos a partir de puntos extraidos de la misma curva de

nivel, por tanto, con el mismo valor, que daran lugar a triángulos planos. Tienen entre sus ventajas el adaptarse mejor a las irregularidades del terreno.

 Formato ráster, es el más adecuado para la integración de las elevaciones en un SIG ya que va a permitir la utilización de diversas herramientas para la obtención de nuevos mapas a partir del DEM.

Soriano, C. (2016) menciona que el campo de uso del modelo de elevación digital es muy variado como: extracción de los parámetros del terreno, trazados de perfiles topográficos, creación de mapas de relieve, análisis del terreno en geomorfología y geografía física, modelos hidrológicos, Análisis visual.

#### **2.3.3. Sistema de Coordenadas**

Un sistema de coordenadas es un sistema de referencia que se utiliza para representar la ubicación de entidades geográficas, imágenes y observaciones (como las localizaciones GPS) dentro de un marco geográfico común (Bravo & Nino, 2013).

La palabra coordenada se utiliza para hacer referencia a un punto en el cual se unen dos líneas que puede marcarnos la ubicación exacta de ese punto. La coordenada es un elemento muy importante de las ciencias matemáticas como también de otras ciencias que pueden recurrir a ella como auxiliar, por ejemplo, el caso más claro es el de la geografía que utiliza la idea de coordenada para ubicar lugares y territorios específicos en el mapa (Bembibre, 2012).

#### **2.3.4. Tipos de sistemas de coordenadas**

Según (Bravo & Nino, 2013), existen dos tipos comunes de sistemas de coordenadas que se utilizan en SIG:

 El sistema de coordenadas geográficas: Se utiliza una superficie esférica tridimensional para definir ubicaciones en la Tierra. Un sistema de coordenadas geográficas incluye una unidad angular de medida, un meridiano base y un datum (basado en un esferoide). Los valores de latitud y longitud hacen referencia a un punto en un sistema de coordenadas geográficas. La longitud y la latitud son ángulos medidos desde el centro de la Tierra hasta un punto de la superficie de la Tierra. Los ángulos se suelen medir en grados (o en grados centesimales).

 Un sistema de coordenadas proyectadas: Se define sobre una superficie plana de dos dimensiones. A diferencia de un sistema de coordenadas geográficas, un sistema de coordenadas proyectadas posee longitudes, ángulos y áreas constantes en las dos dimensiones. Un sistema de coordenadas proyectadas siempre está basado en un sistema de coordenadas geográficas basado en una esfera o un esferoide. En un sistema de coordenadas proyectadas, las ubicaciones se identifican mediante las coordenadas x, y en una cuadrícula, con el origen en el centro de la cuadrícula. Cada posición tiene dos valores de referencia respecto a esa ubicación central. Uno especifica su posición horizontal y el otro su posición vertical.

#### **2.3.5. Sistema de Posicionamiento Global (GPS)**

El GPS (Global Positioning System) es un sistema de posicionamiento global creado por el Departamento de Defensa de Estados Unidos que suministra información sobre la posición, con cobertura en todo el mundo. El GPS, o Sistema de Posicionamiento Global, se encuadra dentro de los sistemas de posicionamiento mediante estaciones móviles, siendo las estaciones de transmisión diferentes satélites que orbitan alrededor de la Tierra (Cazorla, 2012).

#### **2.3.6. Los Datos del SRTM**

La Misión Shuttle Radar Topography (SRTM) es un proyecto internacional liderado por la Agencia Nacional de Inteligencia Geoespacial y la NASA cuyo objetivo es obtener la base de datos topográficos digitales de alta resolución más completa de la Tierra (Ramírez, E. 2016).

Durante la misión Shuttle Radar Topography, un sistema de radar especialmente modificado voló a bordo del transbordador espacial Endeavour durante 11 días en febrero de 2000. Este sistema de radar reunió datos que darán como resultado el mapa topográfico más preciso y completo de la superficie de la Tierra (Ramirez, 2016).

La Misión Shuttle Radar Topography (SRTM) obtuvo datos de resolución de 90 metros (3 segundos de arco) en una escala casi global (entre 56 grados Sur y 60 grados de latitud Norte) y 30 metros (1 segundo de arco) de resolución en los Estados Unidos, proporcionando un valioso conjunto de datos topográficos globales (Open Topography, 2014).

El SRTM usó una técnica llamada interferometría de radar. En la interferometría de radar, se toman dos imágenes de radar desde ubicaciones ligeramente diferentes. Las diferencias entre estas imágenes permiten calcular la elevación o el cambio de la superficie. Para obtener dos imágenes de radar tomadas de diferentes ubicaciones, el hardware SRTM consistía en una antena de radar (C-band) en el compartimento de carga y una segunda antena de radar (X-band) unida al extremo de un mástil que se extendía 60 metros desde el transbordador (Ramirez, 2016).

A fines del 2014, el gobierno de los Estados Unidos emitió el DEM de SRTM de mayor resolución al público. Este modelo de elevación digital global de 1 arco tiene una resolución espacial de aproximadamente 30 metros. Además, cubre la mayor parte del mundo con una precisión de altura vertical absoluta de menos de 16 m (GISGeography, 2018).

Una característica altamente discutida del MED del SRTM es el sesgo del follaje (o dosel vegetal). Debido a la corta (5,6 cm) longitud de onda de la Banda C, la mayoría de las ondas del radar recibidas sobre áreas densamente boscosas se reflejan de vuelta en el follaje, bastante por encima de la superficie de la tierra desnuda (Kellndorfer & Walker, 2004). La Pendiente es un producto valioso derivado de cualquier MED y forma parte de muchos modelos de procesos superficiales terrestres, tales como el modelaje de deslizamientos de tierra. Varios estudios han dejado constancia de que la pendiente se subestima, en áreas de topografía pronunciada y sobreestimada en áreas de poco relieve (Jarvis & Rubiano, 2004).

La exactitud absoluta horizontal y vertical del modelo SRTM es de <= 20 m (error circular con una precisión del 90 %) y de <= 16 m (precisión de altura vertical al 90 %) respectivamente, dependiendo de la pendiente del terreno, el tipo de vegetación y de la corrección del desplazamiento planimétrico. (NASA, 2016)

#### **2.3.7. Caminos Forestales**

Los caminos forestales son complejas estructuras de ingeniería de las que dependen el transporte eficiente y el acceso seguro al bosque. Sin duda, son el aspecto más problemático de las operaciones de explotación maderera porque una parte importante de la erosión del suelo cabe atribuirla directamente a las carreteras, en muchos casos por deficiencias de diseño, construcción o mantenimiento. Los caminos forestales son indispensables tanto para la extracción de madera industrial como para facilitar el acceso al bosque, para su ordenación y control (Dykstra & Heinrich, 1996).

#### **2.3.8. Diseño de un camino Forestal**

El trazado se define como el proceso de identificación de una potencial franja lineal de terreno que conectara dos lugares geográficos. Dicha identificación, con el fin de ser materializada y de tener herramientas de trabajo plasmada en un plano topográfico. La principal herramienta para este proceso es la elaboración de la línea de ceros, que es una línea que

conserva una pendiente uniforme al pasar por puntos obligados del proyecto y que de coincidir el eje de la vía con esta, el movimiento de tierra seria virtualmente cero (Cardenas G., 2000).

Dykstra & Heinrich (1996) menciona que los caminos forestales bien diseñados, construidos con técnicas de ingeniería respetuosas del medio ambiente y que son objeto de un mantenimiento correcto deben:

- Permitir, con un bajo costo, el acceso al bosque para el transporte de los productos forestales y para contribuir a atender las necesidades de ordenación y protección de los bosques, beneficiando al mismo tiempo a las comunidades locales.
- Reducir al mínimo la erosión del suelo que ocasionan las carreteras y, por tanto, limitar la sedimentación de los arroyos.
- Utilizar sistemas naturales de drenaje.
- Evitar las zonas de importancia cultural, religiosa o paisajística y aquellas en las que el tráfico pueda perturbar la vida silvestre y la existencia de las poblaciones indígenas.
- Velar por la seguridad de los trabajadores y de los usuarios en general que puedan utilizar el camino.

Dykstra & Heinrich (1996) recomiendan para reducir el impacto en la construcción de caminos las siguientes prácticas:

- Limitar al mínimo indispensable la longitud de los caminos forestales. De esta forma, no sólo se reduce al mínimo su erosión sino también la tala del bosque.
- Reducir al mínimo la zona alterada al construir el camino, el ancho máximo del desmonte debe ser inferior a 7,5 m para los caminos principales y de menos de 5 m para los segundarios.
- Evitar, cuando sea posible, las zonas de suelos húmedos y propensos a la erosión.
- Revestir lo antes posible de vegetación los taludes laterales del camino una vez terminada su construcción. Es mejor una vegetación

baja y arbustiva o de gramíneas que los árboles de crecimiento rápido que sombrean la superficie del camino e impiden que se sequen tras los periodos de lluvia.

- Trazar el camino con la pendiente que oscile entre el 10 y el 20% (6- 11º). En los caminos que se consideran indispensables para la ordenación o protección del bosque se ha de efectuar un trabajo adecuado de mantenimiento que permita utilizarlas en todo momento.
- Trazar el camino por zonas elevadas estables.

#### **2.4. DEFINICION DE TERMINOS BASICOS**

- **2.4.1. ArcGIS**: Es el nombre de un conjunto de productos de software en el campo de los Sistemas de Información Geográfica o **SIG**. Producido y comercializado por ESRI, bajo el nombre genérico de ArcGIS se agrupan varias aplicaciones para la captura, edición, análisis, tratamiento, diseño, publicación e impresión de información geográfica.
- **2.4.2. Curvas de nivel**: Se trata de líneas, definidas por tanto como una sucesión de pares de coordenadas, que tienen como identificador el valor de la elevación en cada uno de los puntos de la línea. Generalmente el intervalo entre valores de las curvas de nivel es constante.
- **2.4.3. Topografía convencional**: Estaciones topográficas realizadas en el campo mediante dispositivos que permiten la grabación de datos puntuales que se interpolan posteriormente.
- **2.4.4. Sistemas de Posicionamiento GPS**: Sistema global de localización mediante satélites, que permite estimaciones suficientemente precisas de latitud, longitud y altitud de un punto, posteriormente deben interpolarse los datos.
- **2.4.5. Azimut:** Es el ángulo de una dirección contado en el sentido de las agujas del reloj a partir del norte geográfico. El acimut de un punto hacia el este es de 90 grados y hacia el oeste de 270 grados sexagesimales. El término acimut sólo se usa cuando se trata del norte geográfico. Cuando se empieza a contar a partir del norte magnético se suele denominar rumbo o acimut magnético. En geodesia o topografía geodésica el acimut sirve para determinar la orientación de un sistema de triangulación.
- **2.4.6. Resolución**: El pixel es el elemento más pequeño al que un dispositivo de visualización puede asignarle de forma independiente un atributo como es el color. Así se define la resolución como la dimensión lineal mínima de la unidad más pequeña del espacio geográfico para la que se recogen los datos. La resolución dependerá del nivel de detalle con el que se quiera representar el mundo real, teniendo en cuenta las posibilidades de análisis y hardware/software.

# **CAPÍTULO III: METODOLOGÍA**

#### **3.1. MÉTODO DE INVESTIGACIÓN**

#### **3.1.1. Método.**

En el presente estudio se utilizó el método comparativo, mediante el cual se comparó el trazo de un camino forestal, utilizando el modelo de elevación digital del SRTM, bajado de internet con el software Global Mapper 16.0 y procesados con el software ArcGIS 10.1, con los datos obtenidos en el campo por medio de un GPS Garmin 60 CSx.

#### **3.1.2. Población y muestra.**

- La población estuvo constituida por todos los puntos de coordenadas X, Y, Z correspondientes al área del CICFOR – Macuya, tomados de los datos del SRTM con un pixel de 30 metros aproximadamente.
- La muestra estuvo constituida por todos puntos tomados para el diseño del camino forestal en el CICFOR – Macuya. Cada punto está constituido por las coordenadas X, Y, y las alturas Z.

#### **3.1.3. Ubicación geográfica.**

El área de estudio estuvo ubicado en el terreno del Centro de Investigación y Capacitación Forestal - Macuya (CICFOR – Macuya), de la Universidad Nacional de Ucayali, ubicado en el Kilómetro 5 de la Carretera Fernando Belaúnde Terry, entre las coordenadas Geográficas 8º 52' 15" y 8º 56' 09" de Latitud Sur, 75º 01' 17'' y 74º 57' 46'' de Longitud Oeste, a 215 msnm, en el distrito de Tournavista, provincia de Puerto Inca, departamento de Huánuco.

El CICFOR – Macuya abarca una superficie de 2,470 ha y se encuentra en la zona de vida Bosque muy húmedo – Pre montano tropical (bmh-PT), una temperatura media anual de 23.5 °C, con muy poca variación entre máximos y mínimos a lo largo del año. La humedad relativa promedio anual es de 85 %, la precipitación anual varía entre 2 000 y 2 500 mm, que incluye un periodo seco y otro lluvioso que corresponde a los meses de noviembre a marzo, la evapotranspiración potencial es de aproximadamente 1 300 msnm.

## **3.2. INSTRUMENTO DE RECOLECCIÓN DE DATOS.**

#### **3.2.1. Fase de campo**

- GPS
- Brújula
- Libreta de campo
- Lapicero
- Cámara fotográfica

#### **3.2.2. Fase de gabinete**

- Formato de evaluación
- Libreta de apuntes
- Ordenador portátil
- Software ArcGIS 10.1

• Software Global Mapper 16.0

#### **3.3. PROCEDIMIENTO DE RECOLECCIÓN DE DATOS.**

- El polígono del CICFOR Macuya se cargó en el programa Google Earth Pro, y se obtuvieron las coordenadas geográficas decimales de los 4 vértices de un polígono mayor al área del CICFOR – Macuya.
- Estas coordenadas se cargaron en el programa Global Mapper 16.0, para bajar los datos digitales del SRTM de Internet y generar las curvas de nivel cada metro.
- Posteriormente los datos del SRTM se procesaron con la herramienta Hydrology del ArcGIS 10.1 y se generan los mapas de la red de drenaje y de microcuencas.
- Con el software ArcGIS 10.1 se diseñó el trazo digital del camino que sigue la divisoria de cuenca de la quebrada San Pedro, partiendo del Batan 2 (Coordenadas Este 502378, Norte 9015428), hacia el punto final denominado el Pacal (Coordenadas Este 501887, Norte 9012687) localizado en el lindero sur del bosque Macuya.
- Una vez obtenido el trazo digital, se cargó dicha información al GPS Garmin 60 CSx, por medio del software DNR Garmin.
- Con el apoyo del GPS y una brújula, se procedió a plantear el camino forestal abriendo una trocha con machete, siguiendo la línea divisoria de cuencas de la quebrada San Pedro. En Las cimas de las colinas se registró el punto más alto con la función Waypoint del GPS, este par de coordenadas se comparó con las coordenadas del centroide de las curvas de nivel de mayor altura.

## **3.4. TRATAMIENTOS DE DATOS**

Los datos fueron procesados estadísticamente por medio de los siguientes parámetros:

Error cuadrático medio (RMSE ó RCEMC)**:** Permite comparar el ajuste entre los datos observados en campo y los extraídos del DEM. Las unidades son las mismas de los datos observados. Valores de RMSE iguales a 0 son óptimos ya que los errores no existirían y la relación sería perfecta, pueden darse cualquier valor positivo.

RMSE = 
$$
\sqrt{\frac{\sum_{i=1}^{N} (H_c(i) - H_D(i))^2}{N}}
$$

#### **Donde:**

- RMSE = Raíz del cuadrado medio del error.
- HC = Datos observados en campo.
- HD = Datos extraídos del DEM.
- $N = N$ umero de muestra.

#### **Estándar según la NSSDA (Nacional Standard for Spatial Data Accuracy)**

La exactitud se reportó utilizando la raíz cuadrada del error medio Cuadrático (RCEMC) para un nivel de confianza del 95% en las unidades del mapa.

La RCEMC debe calcularse utilizando un mínimo de 20 puntos de muestreo.

- Exactitud horizontal =  $1.7308 * RCEMC$  r.
- Exactitud vertical =  $1.960 * RCEMC$  z.

Estándar Nacional para la Exactitud de Datos Geospaciales (NSSDA, por sus siglas en Inglés) (FGDCSTD- 007.3-1998).

# **CAPÍTULO IV: RESULTADOS Y DISCUSIÓN**

**4.1. Trazo digital del camino forestal con el software ArcGIS 10.1 en base a los mapas derivados del SRTM.**

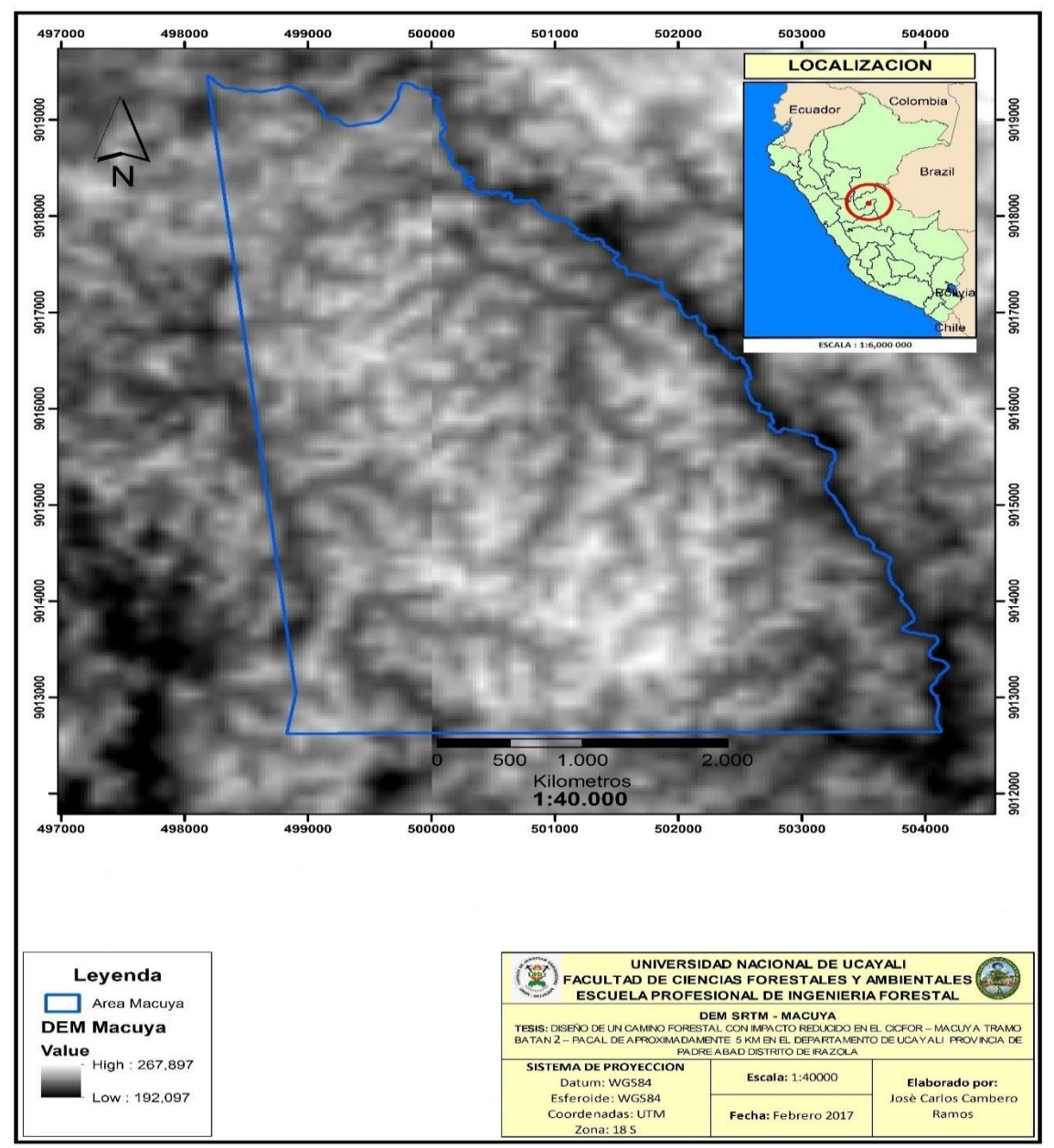

**Figura 1**. Mapa del área CIFOR-MACUYA utilizando el DEM SRTM.

En la figura 1 se muestra el área de CIFOR-MACUYA utilizando las imágenes del DEM del SRTM descargado de la web del CGIAR por medio del software Global Mapper, con resolución de pixel de 30 x 30 metros aproximadamente, y con esto obtener los mapas derivados como curvas de nivel a 1 metro y la red de drenajes naturales.

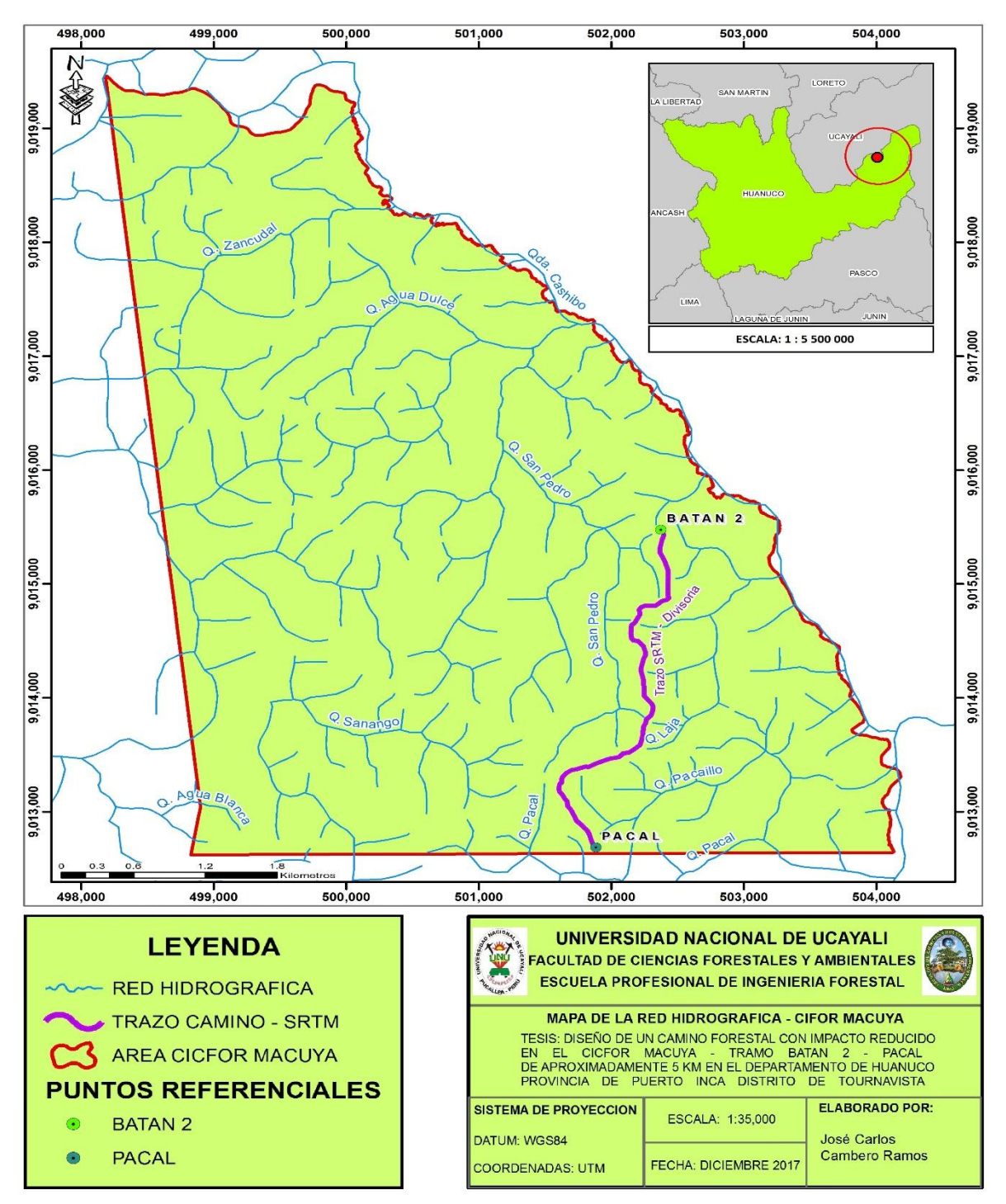

**Figura 2.** Mapa de la red hidrográfica del CICFOR – MACUYA.

La figura 2 muestra la red hidrográfica del CICFOR – MACUYA, que a partir de ello se elaboró el trazo digital del camino forestal en estudio, procesado a través del software ArcGIS 10.1, lo que permite evitar que el trazo digital cruce por los drenajes naturales y de esta manera minimizar el impacto a través del libre fluido del agua.

**4.2. Replanteo de trazo digital del camino forestal en el campo, con ayuda de un GPS Garmin 60CSX.**

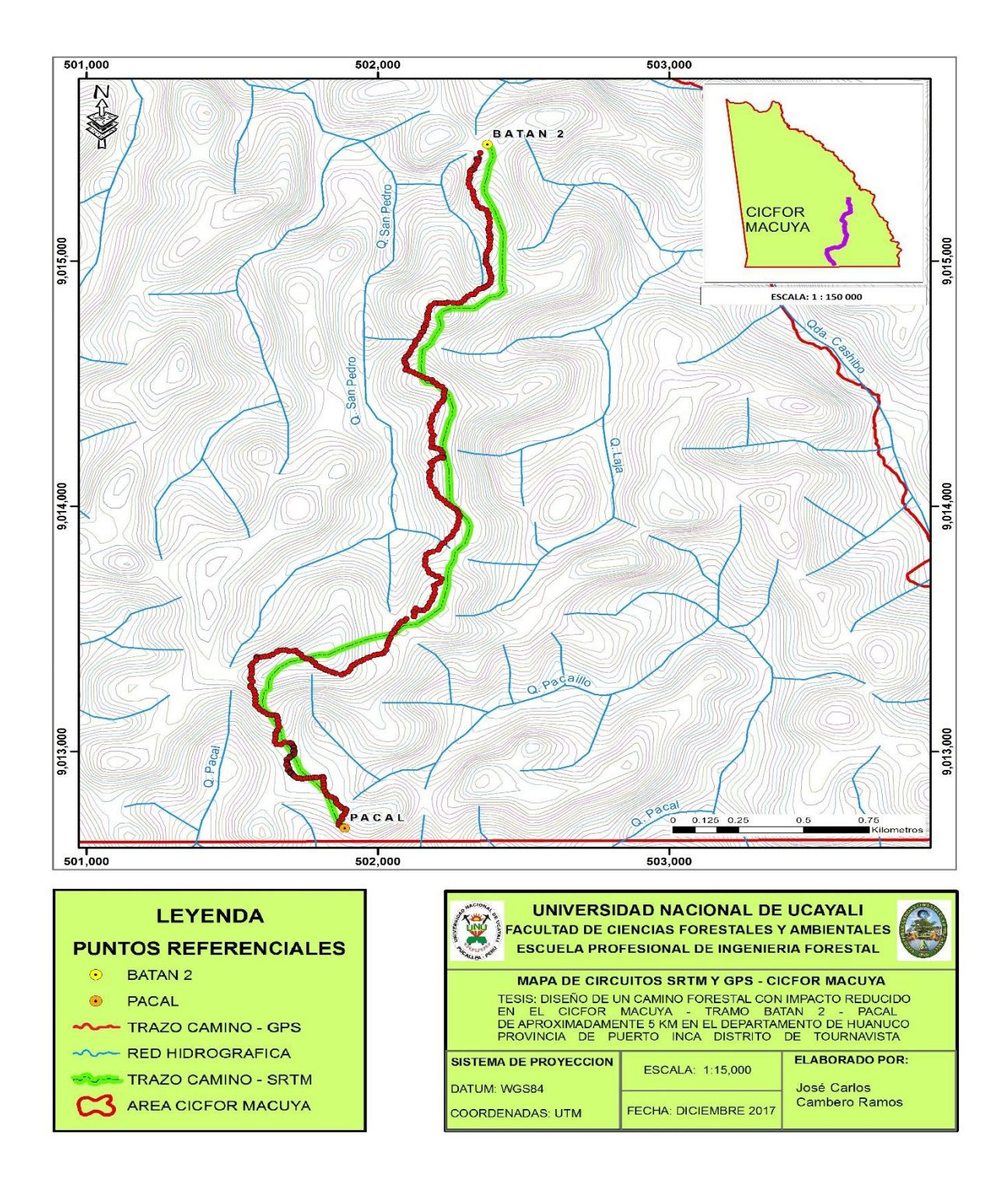

## **Figura 3**. Mapa de circuitos SRTM y GPS de CICFOR – MACUYA.

La figura 3 muestra el trazo del camino forestal con el SRTM (línea color verde) y el Track obtenido del GPS en el campo (línea color rojo); que a partir de estos se han obtenido los puntos con mayor altura, tal como se muestra en la figura 4.

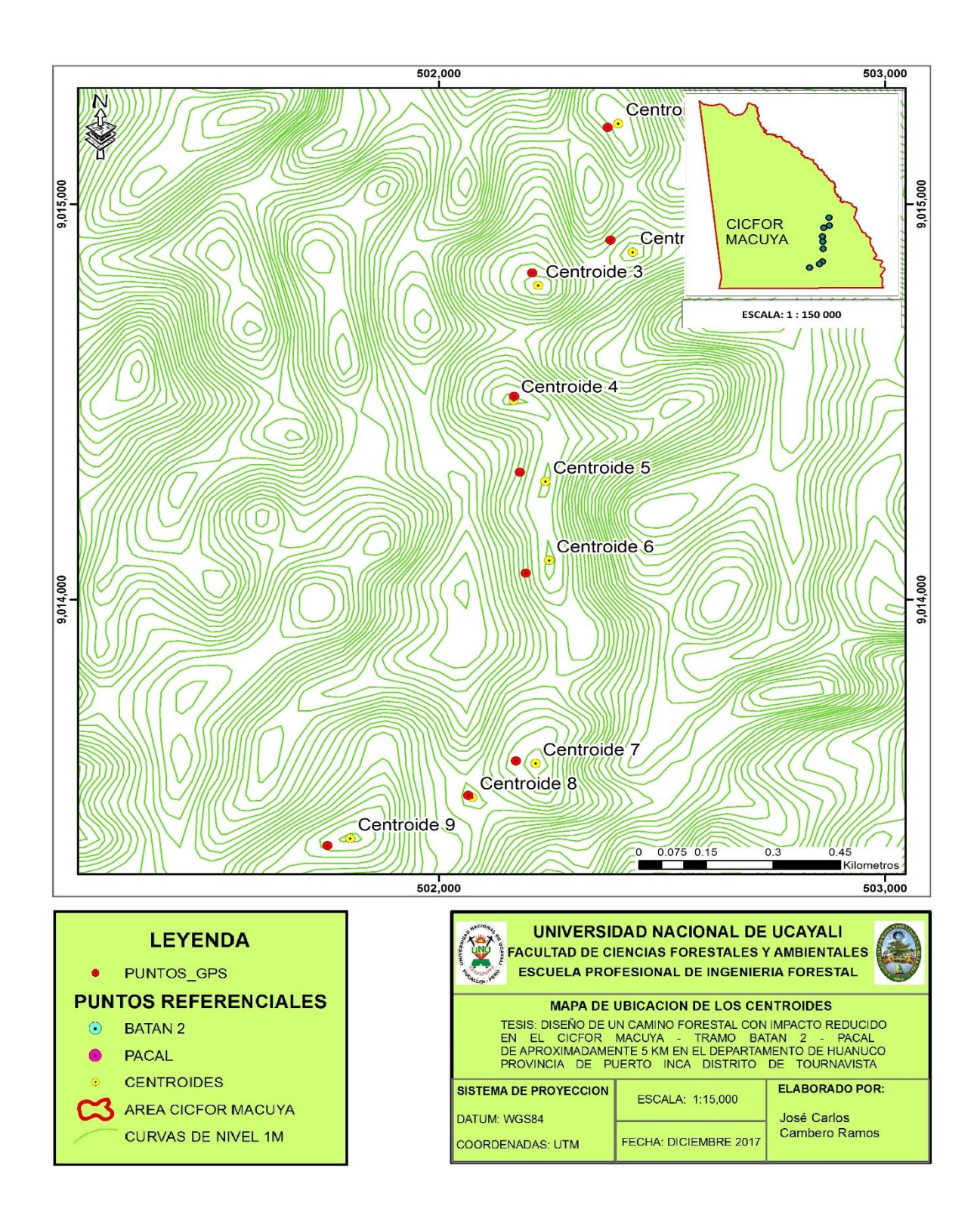

**Figura 4.** Mapa de ubicación de los centroides del camino forestal.

En la figura 4 se muestra la ubicación de los puntos de mayor altura obtenidos del GPS (círculo rojo) y de los centroides (círculo amarillo) obtenidos a partir del DEM del SRTM procesados por del software ArcGIS 10.1, siendo un total de 9 puntos en todo el tramo (4122.35 metros) del camino en mención.

# **4.3. Comparación de los parámetros X, Y, Z y pendiente del trazo digital, con los datos registrados en el campo, con estándares internacionales para datos geoespaciales.**

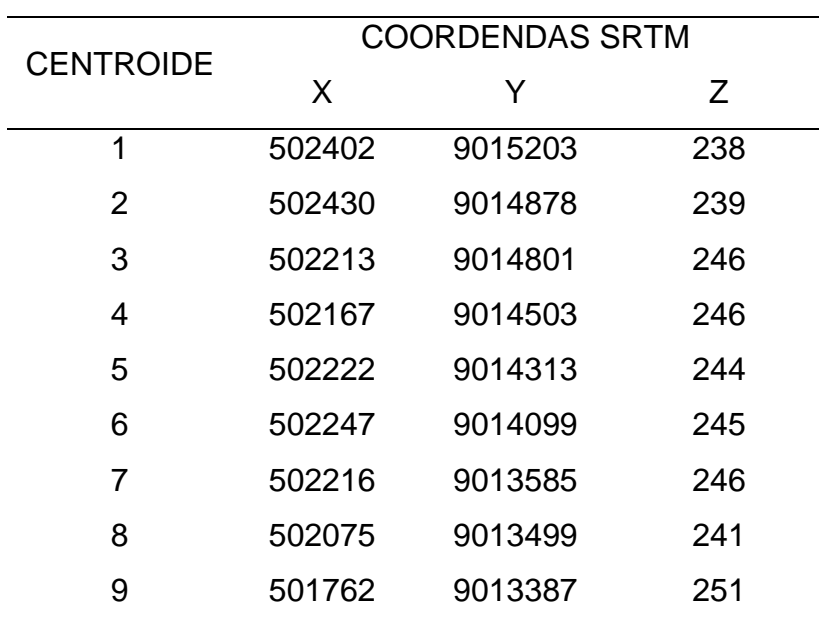

**Tabla 1.** Coordenadas de los centroides obtenidas del DEM SRTM.

La tabla 1 muestra las coordenadas de los centroides obtenidas del DEM del SRTM a partir de las curvas de nivel de mayor altura.

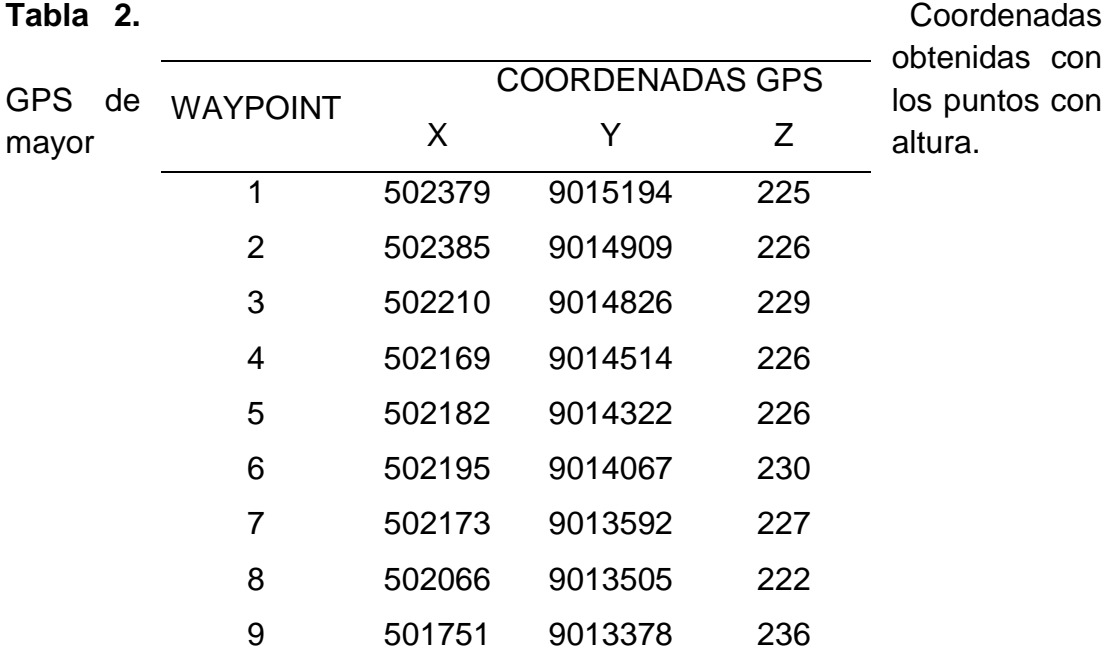

La tabla 2 muestra las coordenadas de los puntos más altos obtenidas en el campo por medio del GPS, y con dichos valores se calcularon los errores como se muestran.

#### **4.3.1. Error Posicional (Coordenadas X, Y):**

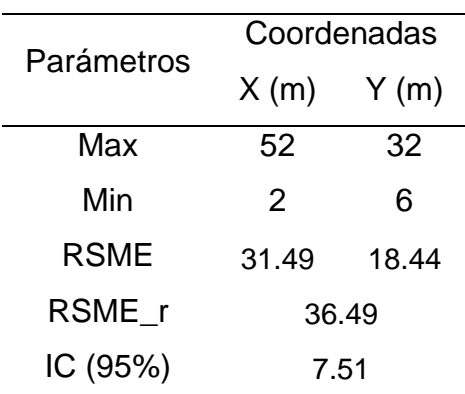

**Tabla 3.** Cuadrado medio del error (RSME) para coordenadas de Geoubicación.

La tabla 3 muestra que el cuadrado medio del error radial (RSME\_r) de las coordenadas es de 36.49 metros con 7.51 de intervalo de confianza al 95%, cuyo valor (RSME\_r) es mayor a lo encontrado por Hidalgo, V. (2012) quien obtuvo como error radial de 34.86 metros y Estela, E. (2011) con un error radial de 28.33 metros, ambos realizados en el área del Centro de Investigación y Capacitación Forestal – Macuya, pero muy alejado al valor establecido por el SRTM (2009) quien afirma que la exactitud absoluta horizontal es de 20 metros (error circular), lo cual depende de la pendiente del terreno, el tipo de vegetación y de la corrección del desplazamiento planímetrico.

Los diferentes valores obtenidos del error de geoubicación se le atribuye al área boscosa, que según Kellndorfer (2004) la mayoría de las ondas del radar, recibidas sobre áreas densamente vegetadas se refleja de vuelta en el follaje, no siendo un reflejo exacto del suelo, sino más bien de la cobertura boscosa.

Un error también atribuible, es que en el estudio In situ, se buscó un trazo del camino con las mejores condiciones topográficas, variando así el trazo del diseño digital.

#### **4.3.2. Error Atributo (Coordenada Z):**

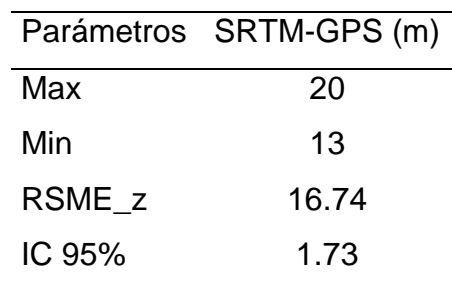

**Tabla 4.** Cuadrado medio del error (RSME) de la Altura.

En el atributo Z (altura) del camino forestal en estudio se obtuvo una RSME\_z de 16.74 metros (Tabla 4), estando por encima del valor encontrado por Estela, E. (2011) quien obtuvo un error de altura de 8.14 metros en el Centro Investigación y Capacitación Forestal – Macuya, el SRTM (2009) menciona un error de 8 a 15 metros para el atributo Z (altura), dependiendo de la pendiente y el tipo de vegetación.

Las diferencias entre estos errores se atribuyen al sesgo del follaje al igual que en el error Posicional, según Kellndorfer (2004) quien menciona que la mayoría de las ondas del radar recibidas sobre estas áreas se refleja de vuelta en el follaje, bastante por encima de la superficie de la tierra desnuda; por lo cual se podría atribuir que el error correspondería a la densidad boscosa del área de estudio.

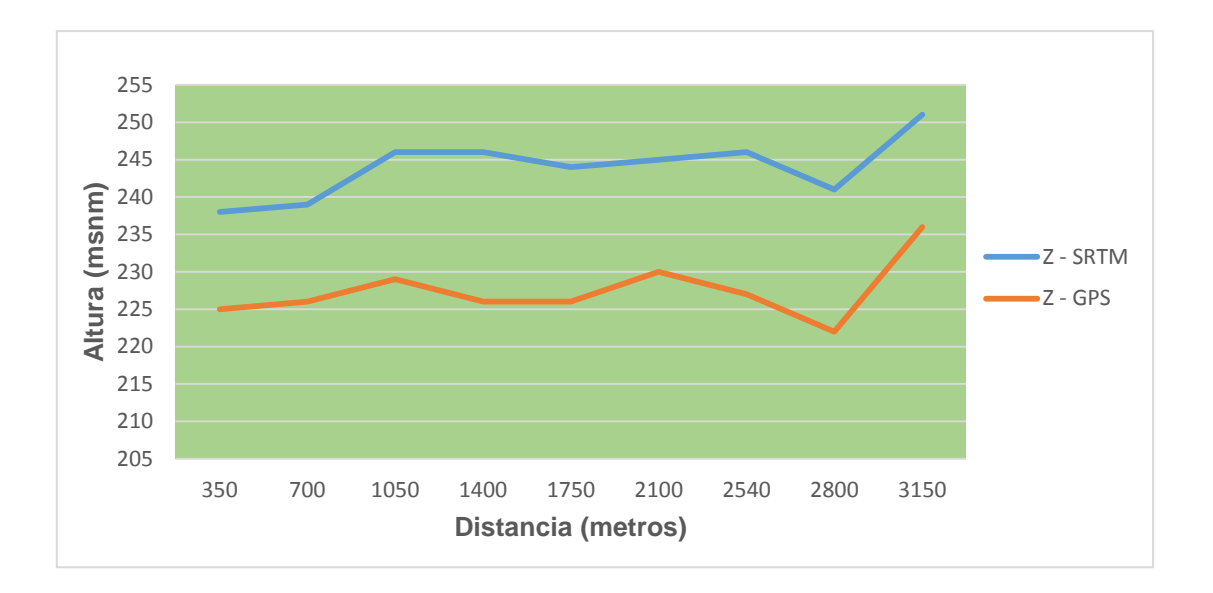

**Figura 5.** Perfil de los puntos con mayor altura en el diseño del camino forestal obtenidos por el SRTM y GPS tramo Batan 2 – Pacal.

La figura 5 muestra el perfil de los puntos con mayor altura del diseño del camino forestal, a través del comportamiento de la altura con respecto a la distancia, existiendo una marcada tendencia creciente en los datos registrados por el SRTM a diferencia del obtenido mediante el GPS que mantiene un perfil más constante entre los 222 a 236 msnm.

#### **4.3.3. Pendiente.**

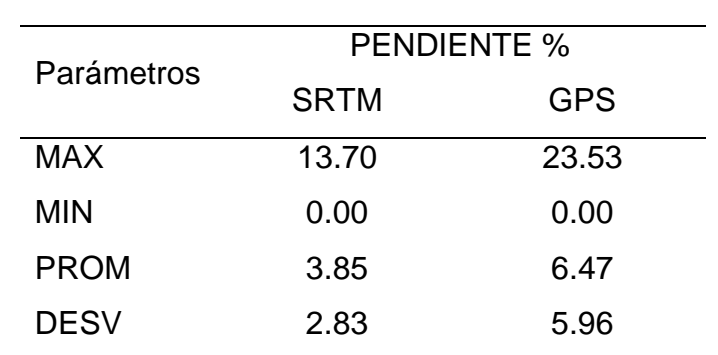

**Tabla 5.** Comparación de pendiente expresado en porcentaje.

En la tabla 5 se muestra el valor promedio de la pendiente que es 3.85% con el SRTM y 6.47% con el GPS, siendo menor a lo encontrado por Estela E. (2011) cuyo valor con respecto al SRTM es de 3.17%, pero mayor con respecto al GPS con 11.92%

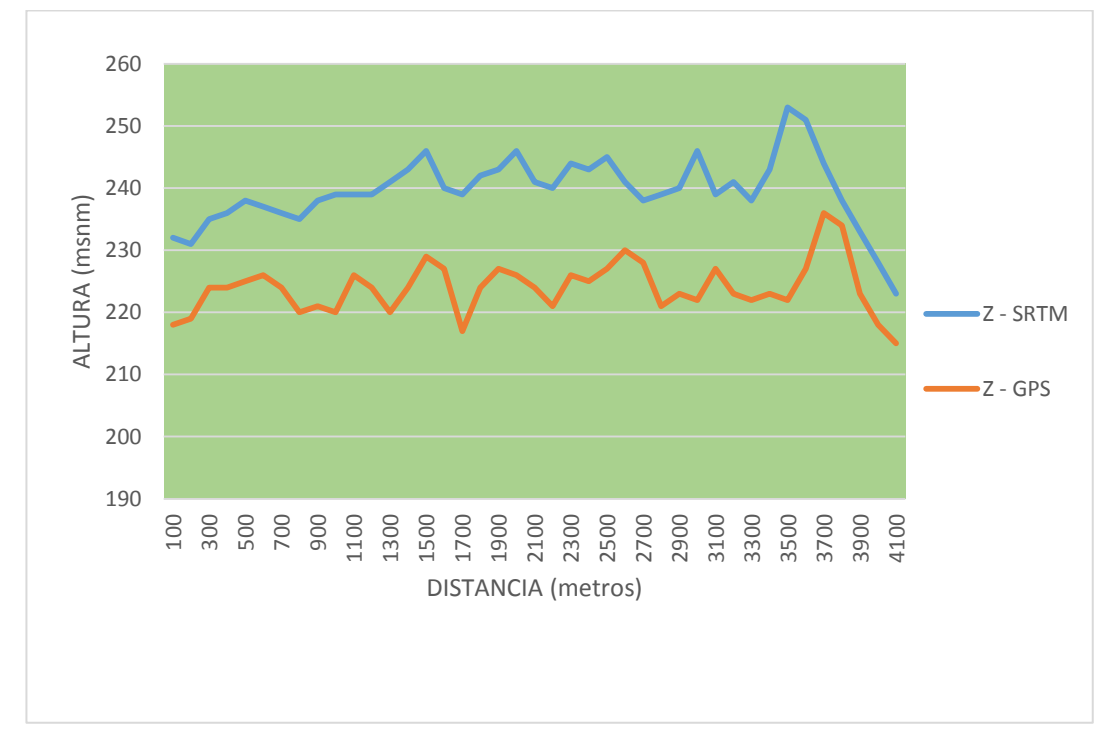

**Figura 6.** Perfil del camino forestal obtenidos del SRTM y GPS con respecto a la distancia.

Según la figura 6, la comparación de pendientes entre los dos métodos usados (Tabla 5) nos indica que en nuestro trazo con el SRTM encontramos un promedio de 3.85%, en tanto las lecturas hechas con el GPS nos indica que evidentemente hay pendientes levemente pronunciadas con un promedio de 6.47%, los cuales son menores al rango 10%-20% establecido por Dykstra & Heinrich (1996) quienes recomiendan en la construcción de caminos con impacto reducido; por lo tanto, se puede considerar como un porcentaje de pendiente bajo, indicado para el trazo de caminos forestales con impacto reducido.

# **CAPITULO V: CONCLUSIONES**

De acuerdo a los resultados obtenidos se llegó a las siguientes conclusiones:

- 5.1. Se diseñó un camino forestal con impacto reducido denominado Batan 2 Pacal, que sigue la divisoria de cuenca de la quebrada San Pedro, en base a los mapas derivados del SRTM.
- 5.2. Se replanteo el trazo digital del camino forestal en el campo con ayuda de un GPS Garmin 60 CSX, abriendo una trocha de 2 metros por la línea divisoria de cuencas de la quebrada San Pedro.
- 5.3. Se determinó el cuadrado medio del error radial (RSME) de las coordenadas del camino forestal en estudio, obteniendo un error posicional de 36.49 metros con un intervalo de confianza de 7.51, y del atributo Z (altura) 16.74 metros con un intervalo de confianza de 1.73, ambos a 95% de nivel de confianza.
- 5.4. Se determinó el promedio de pendiente obtenidos con el SRTM y GPS, siendo de 3.85 % y 6.47% respectivamente, estando en el porcentaje indicado para el trazo de caminos forestales con impacto reducido.

#### **RECOMENDACIONES**

- 1. Se recomienda utilizar el MED del SRTM para futuras investigaciones en ámbitos geográficos distintos, para conocer el comportamiento de esta herramienta bajo otras condiciones, como por ejemplo bajo una densa cobertura vegetal, áreas deforestadas, etc.
- 2. Se recomienda utilizar el equipo Trimble 7x para obtener mayor precisión en la toma de datos, ya que es un equipo muy sofisticado que cumple muchas funciones en uno.
- 3. Se debe tener en cuenta los criterios topográficos y el nivel de detalle para realizar los mapas derivados del SRTM, tales como las curvas de nivel y drenajes naturales, de acuerdo con la geografía de la zona de estudio.

#### **BIBLIOGRAFÍA**

- ALONSO, 2006. El Modelo Digital de Elevacion. Obtenido de Sistema de Informacion Geografica: http://www.um.es/geograf/sigmur/temariohtml/node49\_mn.html
- BEMBIBRE, C. 2012. Coordenda. Obtenido de Definicion ABC: https://www.definicionabc.com/ciencia/coordenada.php
- BRAVO, M., & NINO, F. 2013. Sistema de Referencia y de Coordenadas ArcGis 10 ó ArcGis 10.1. Obtenido de Curso de SIG y Teledetección : http://www.academia.edu/8414100/Curso\_de\_SIG\_y\_Teledetección\_2013\_ Guía\_
- BURGOS, V. 2012. Evaluación de ASTER GDEM y SRTM C/X para Modelación Hidráulica de la Rotura de Presa EL CARRIZAL. Instituto Nacional del Agua-Centro Regional Andino. Mendoza (INA GRA). Consultado el 3 de Octubre del 2013. Disponible en: http:/lina.gob.ar/pdf/ifrrhh/03 003 Burgos.pdf
- CÁRDENAS G., JAMES, 2000. Diseño Geométrico de Vías. 2 Edición. Santa Fe de Bogota, D.C.: Universidad del Valle – Ecoe ediciones.319 p. ISBN: 958- 648-052-6
- CARMONA, A., & MONSALVE, J. 2008. Sistema de Informacion Geografica. Obtenido de Monografias: http://www.monografias.com/trabajos/gis/gis.shtml
- CASCANTE, R. 2010. Evaluación de tres Modelos de Elevación Digital (MEO) en el área de la Línea de Transmisión de Arenal-Barranca. Tesis de Licenciatura. Escuela de Ingeniería Forestal. Instituto Tecnológico de Costa Rica, Cartago. Costa Rica. 38 p. Consultado el 3 de Octubre del 2013. Disponible en: http:l/bibliodigital.itcr.ac.cr:8080/xmlui/handle/2238n48
- CAZORLA. 2012. Como Funciona un GPS. Obtenido de XATAKA CIENCIA: https://www.xatakaciencia.com/sabias-que/como-funciona-el-gps-i
- DYKSTRA, D., & HEINRICH, R. 1996. La Ingeniería de las Carreteras Forestales. Obtenido de FAO: http://www.fao.org/docrep/v6530s/v6530s06.htm
- ESTELA, E. 2011. "Trazo de un camino forestal con datos del Shuttle Radar Topography Mission (SRTM) en el bosque Macuya". Tesis para optar título de Ingeniero Forestal. Pucallpa. 55 p.
- GISGEOGRAPHY. 2018. Space Shuttle Radar Topography Mission (SRTM). Obtenido de https://translate.google.com.pe/translate?hl=es&sl=en&u=https://gisgeograp hy.com/srtm-shuttle-radar-topography-mission/&prev=search
- GUTIÉRREZ, H. 2014 "Comparación de datos SRTM y ASTER GDEM para delimitación de la microcuenca de la quebrada el Zancudal en el Cicfor-Macuya, en Pucallpa". Tesis para optar título de Ingeniero Forestal. Pucallpa. 66 p.
- HIDALGO. V. 2000. Comparación de dos Métodos de Levantamiento de la Divisoria de Cuenca de la Quebrada "El Zancuda!" en el centro de Investigación y Capacitación Forestal CICFOR-Macuya. Tesis para optar el título de Ingeniero Forestal. UNU. Pucallpa.
- JARVIS, A., RUBIANO, J., NELSON, A., FARROW, A., & MULLIGAN, M. 2004. Practical use of SRTM data in the tropics - Comparisons with digital elevation models generated from cartographic data. CIAT, Cali, Colombia. Working Document no. 198, 32 pp online: <http://srtm.csi.cgiar.org/PDF/Jarvis4.pdf>
- KELLNDORFER, J., WALKER, W., PIERCE, L., DOBSON, C., FITES, J. A., HUNSAKER, C., VONA, J., AND CLUTER, M. 2004, Vegetation height estimation from Shuttle Radar Topography Mission and National Elevation Datasets: Remote Sensing of Environment, v. 93, p. 339 - 358
- MALDONADO, Y. 2017. Modelo digital de elevación. Obtenido de Sistema de Informacion Geografica : [https://profesionalsig.com/fuentes-datos-dem](https://profesionalsig.com/fuentes-datos-dem-globales-gratuitos)[globales-gratuitos.](https://profesionalsig.com/fuentes-datos-dem-globales-gratuitos)

MATELLANES, R. 2016. Modelos Digitales de Elevacion. Obtenido de Geoinnova: https://geoinnova.org/blog-territorio/modelos-digitales-de-elevacion-l

- MATHEWS, C. 2011. Levantamiento de una Red con datos del Satélite ASTER en el CICFOR - Macuya. Tesis para optar el Título de Ingeniero Forestal. UNU. Pucallpa.
- NASA. 2016. Misión Shuttle Radar Topography. Obtenido de ESTADÍSTICAS DE LA MISIÓN SRTM: https://translate.google.com.pe/translate?hl=es&sl=en&u=https://www2.jpl.n asa.gov/srtm/statistics.html&prev=search
- OPEN TOPOGRAPHY. 2014. Misión Shuttle Radar Topography. Obtenido de https://translate.google.com.pe/translate?hl=es&sl=en&u=http://www.opento pography.org/news/srtm-version-30-global-90m-and-united-states-30melevation-data-now-available&prev=search
- RAMIREZ, E. 2016. Shuttle Radar Topography Misión. Obtenido de NASA: https://translate.googleusercontent.com/translate\_c?depth=1&hl=es&prev=s earch&rurl=translate.google.com.pe&sl=en&sp=nmt4&u=https://www2.jpl.n asa.gov/srtm/missionoverview.html&xid=17259,15700022,15700124,15700 149,15700168,15700173,15700186,15700201&usg=AL
- REATEGUI G., N. (2015). Ubicacion De atractivos Culturales y Naturales para el diseño de un circuito ecoturistico utilizando sistemas de informacion geografica en el Centro de Investigacion y Capacitacion Forestal - Macuya. Pucallpa - Peru
- SORIANO, C. P. 2016. Modelo Digital de Terreno. Obtenido de Tecnologia de Informacion Geografica: http://www.sigdeletras.com/2016/que-es-unmodelo-digital-de-terreno.

# **ANEXO**

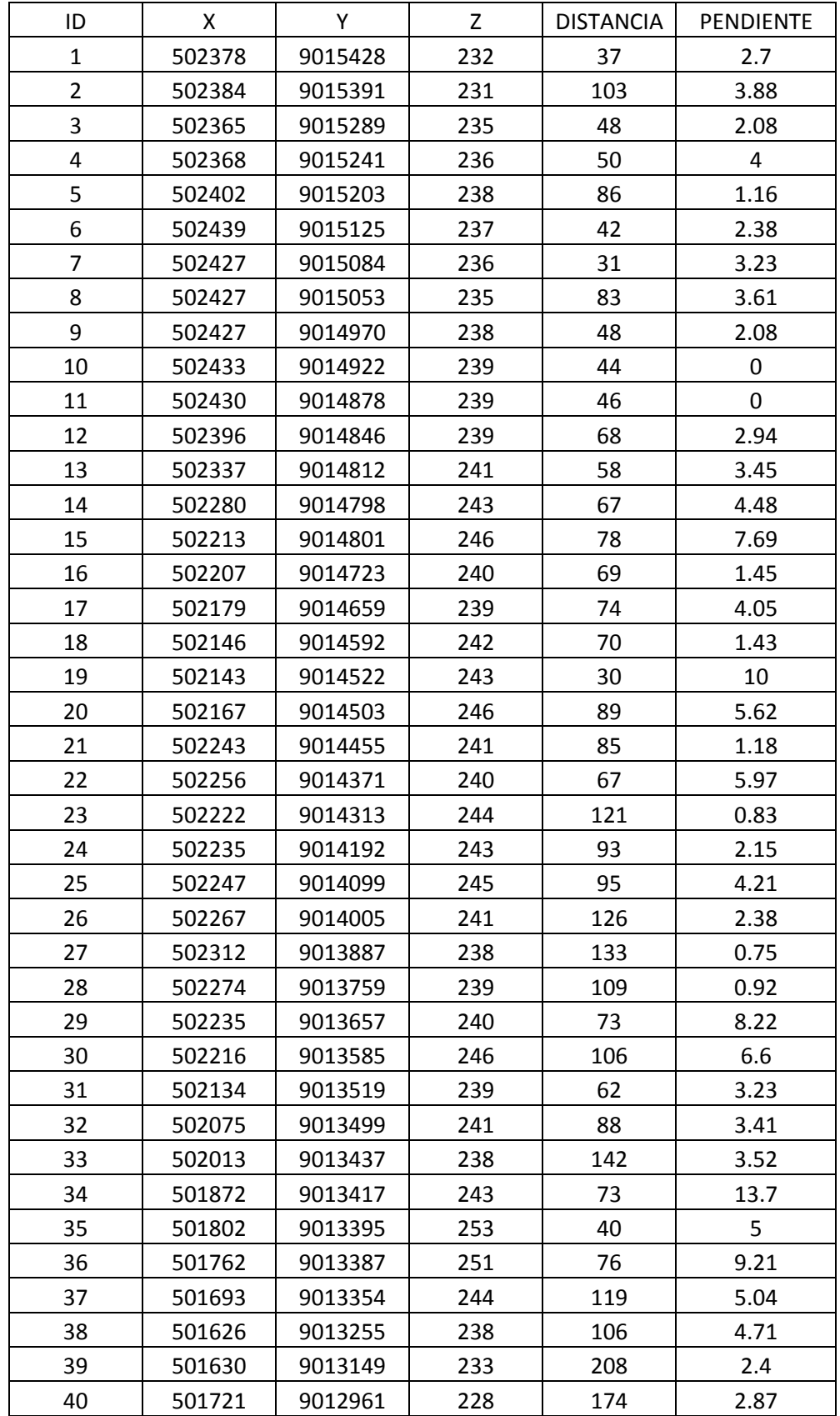

 **Tabla 6**. Datos recolectados según el SRTM.

| A 1<br>41    | 501831 | 9012825 | າາາ<br>د∠∠   | 148 | $\overline{ }$<br>5.41 |
|--------------|--------|---------|--------------|-----|------------------------|
| $\sim$<br>44 | 501887 | 9012687 | つ1ロ<br>د 1 ک |     |                        |

**Tabla 7.** Datos recolectados con el GPS.

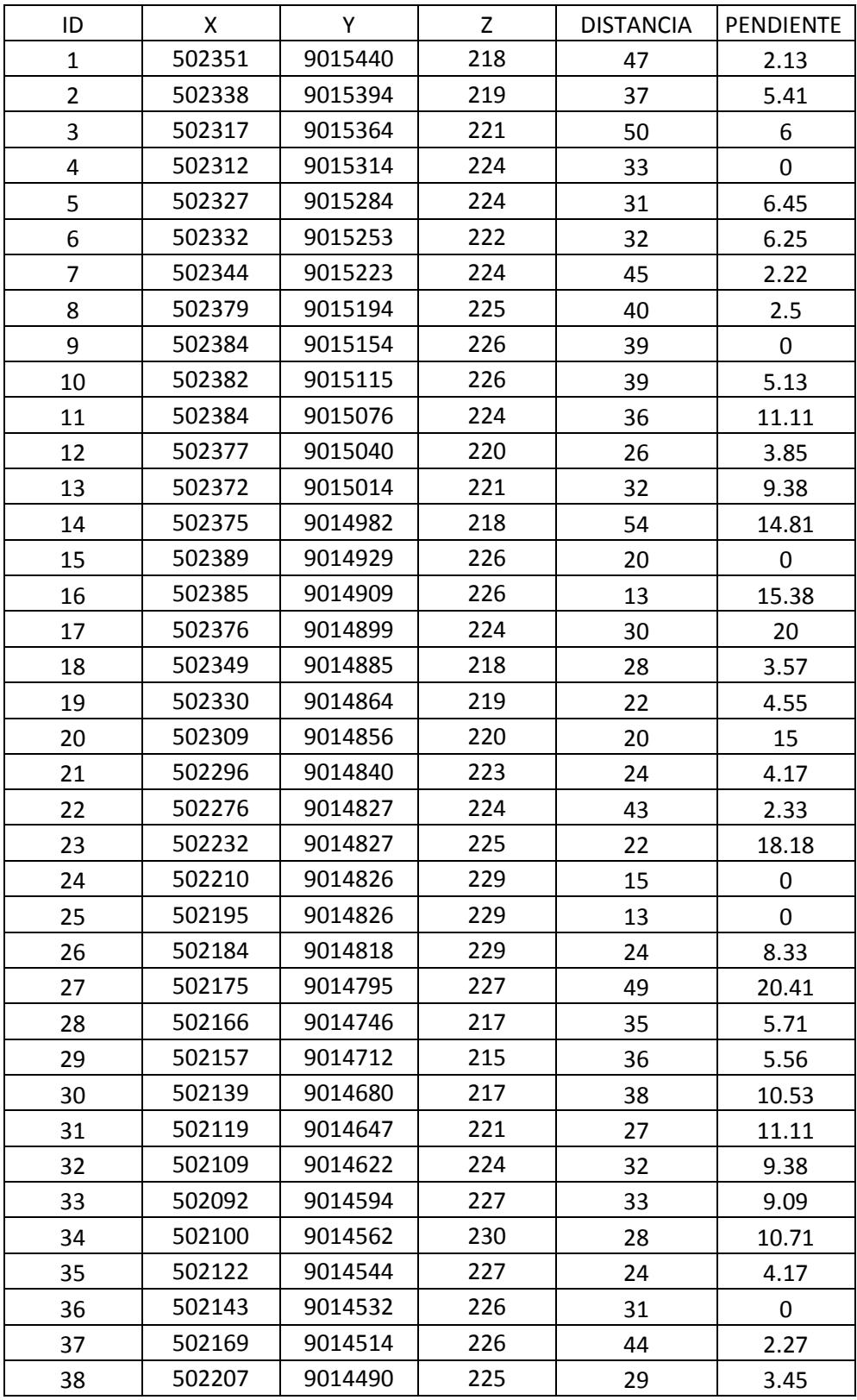

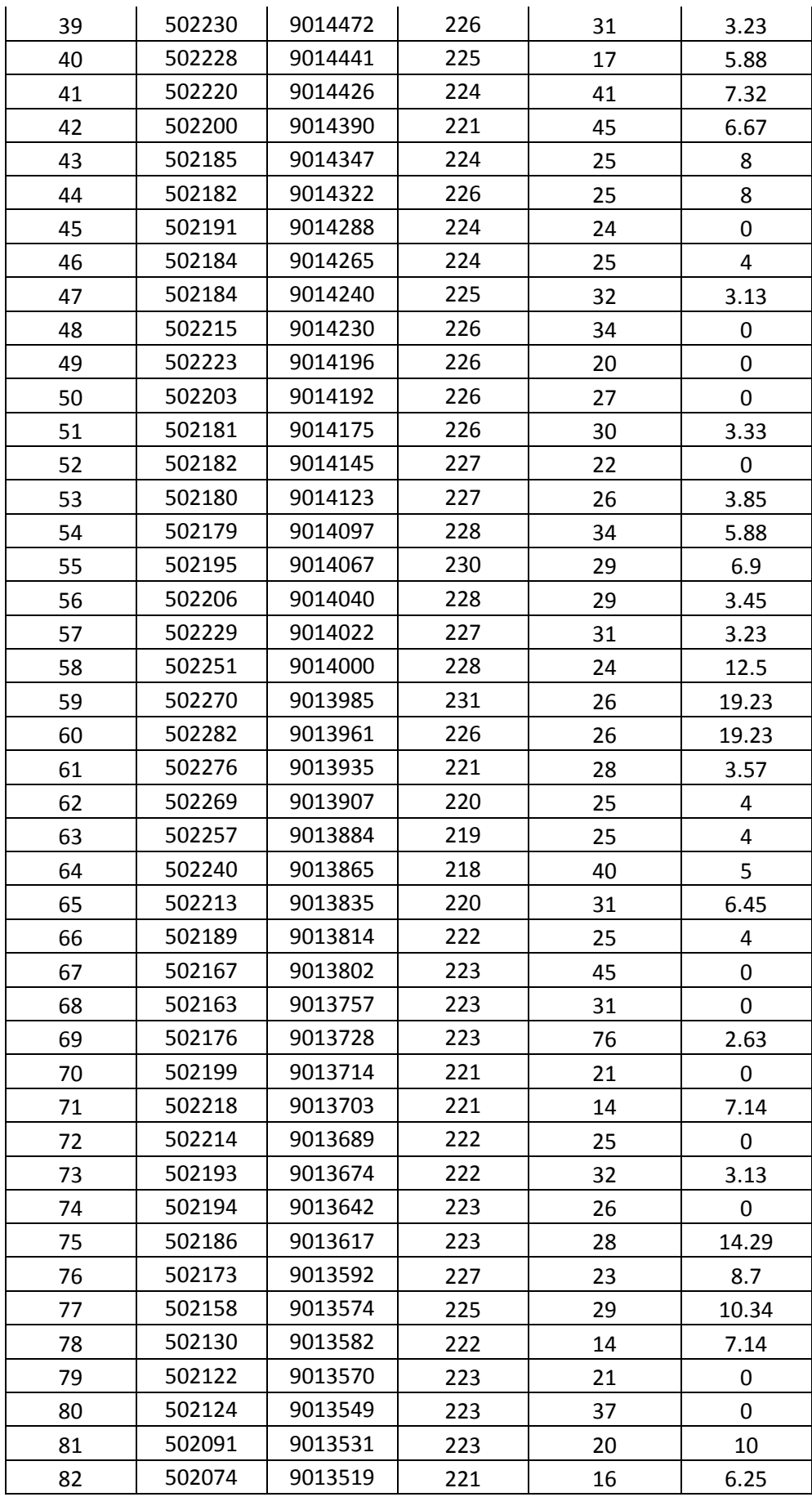

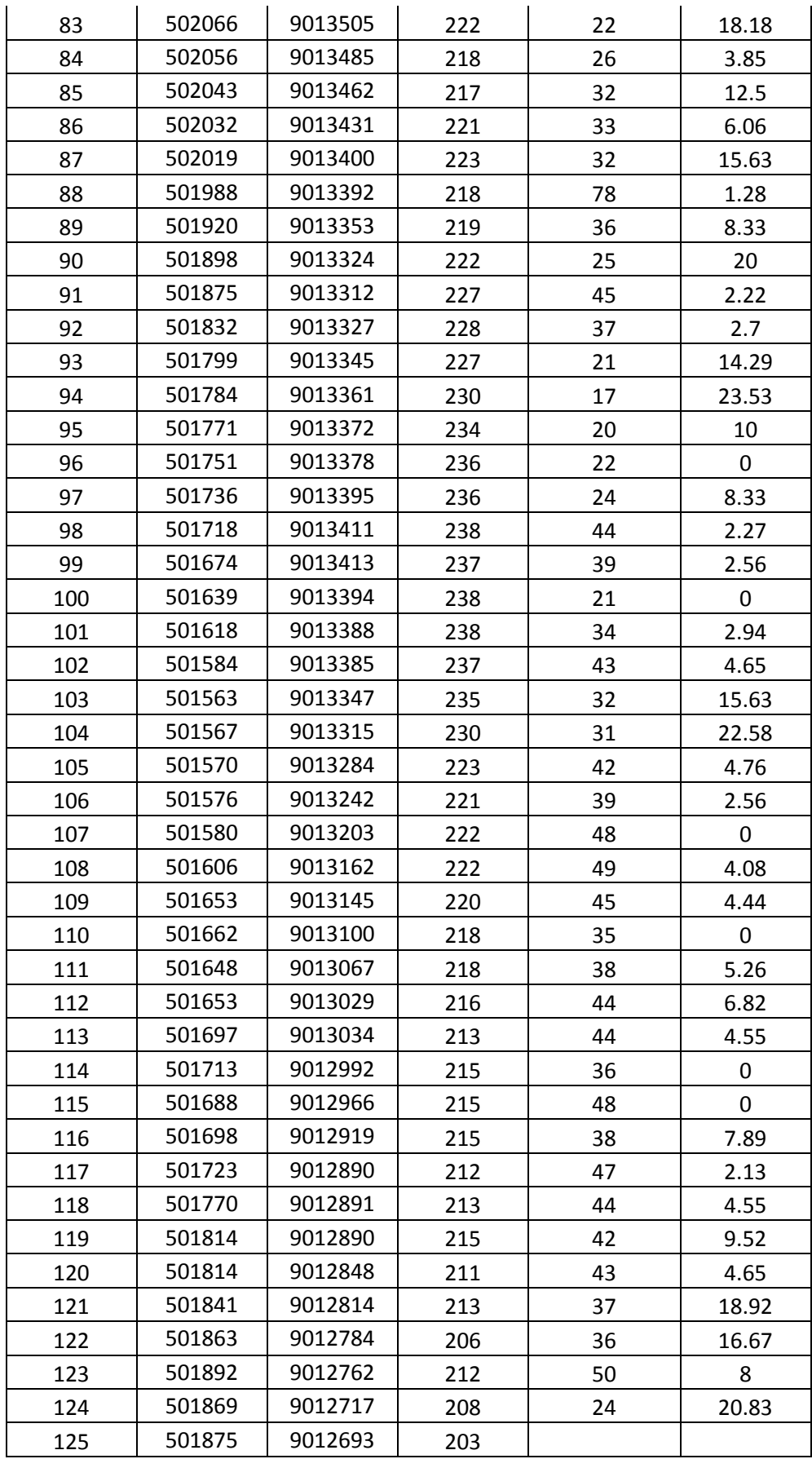

## **PANEL FOTOGRÁFICO**

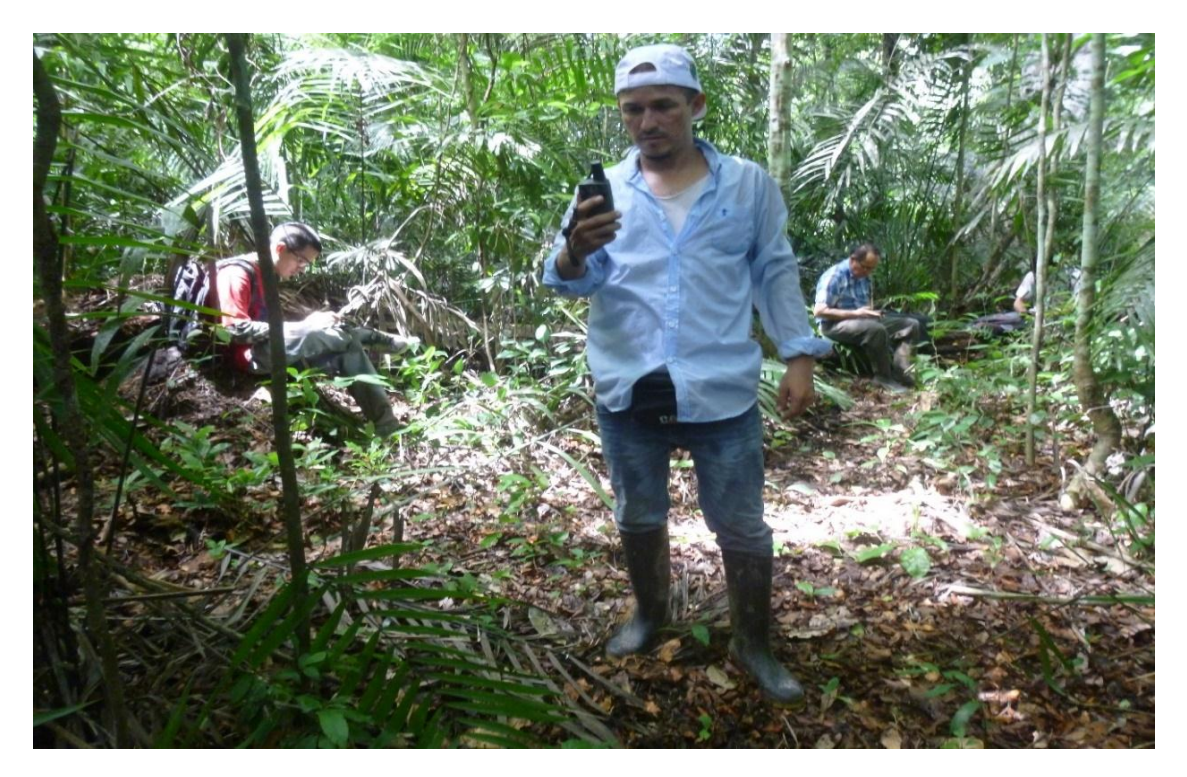

**Figura 7.** Toma de puntos con GPS en el CICFOR – Macuya para el trazo del camino forestal.

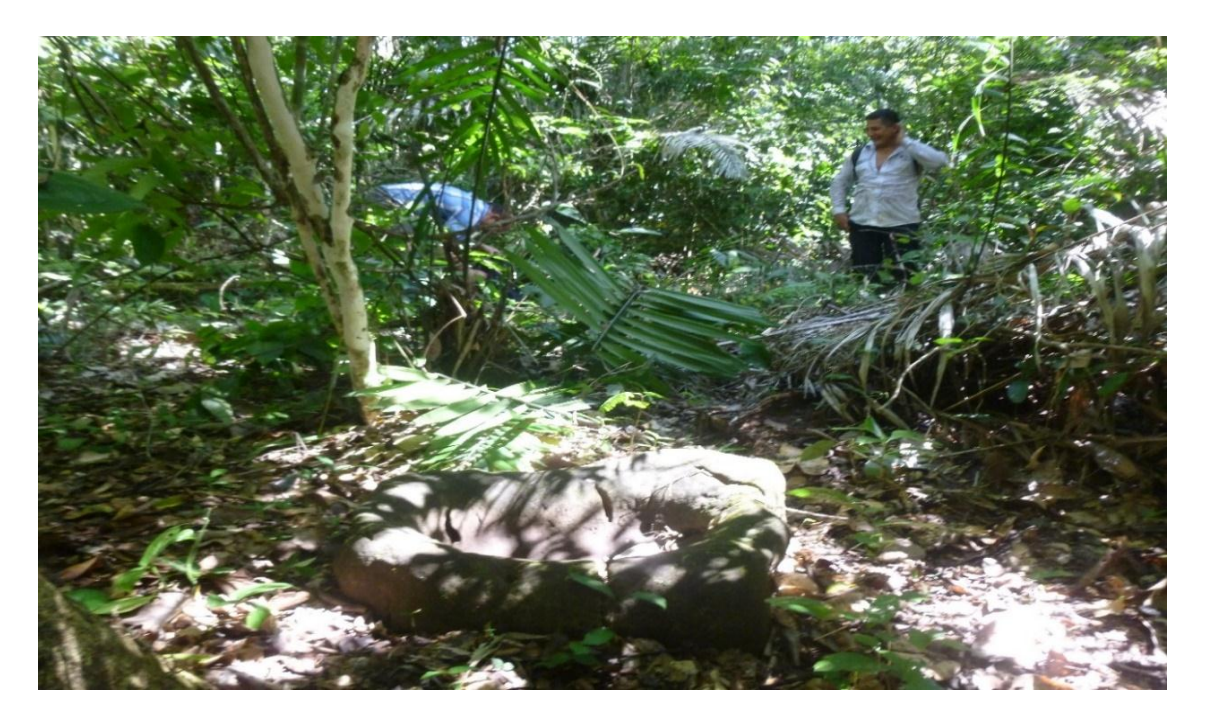

**Figura 8**. Recorrido y toma de puntos para el trazo del camino forestal en el CICFOR – Macuya.

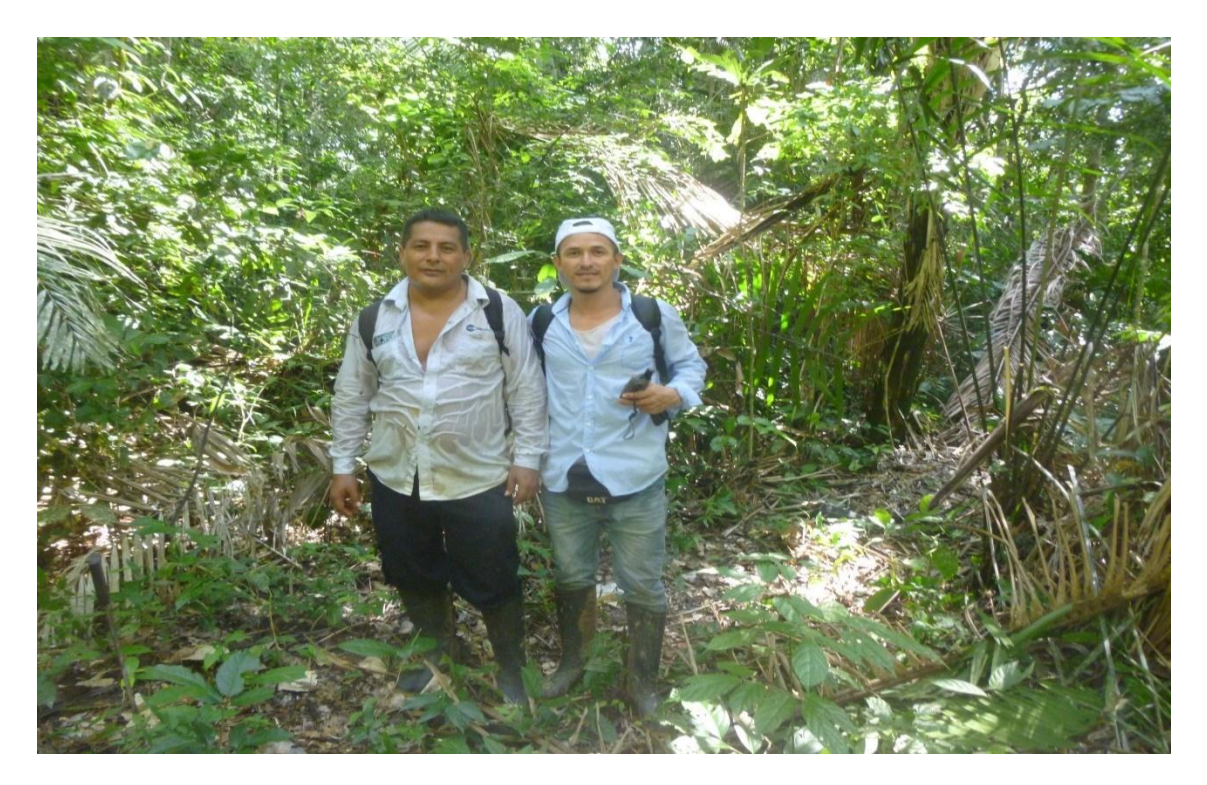

**Figura 9**. Con Elías uno de los Materos conocedor del bosque Macuya, durante el trabajo de campo.

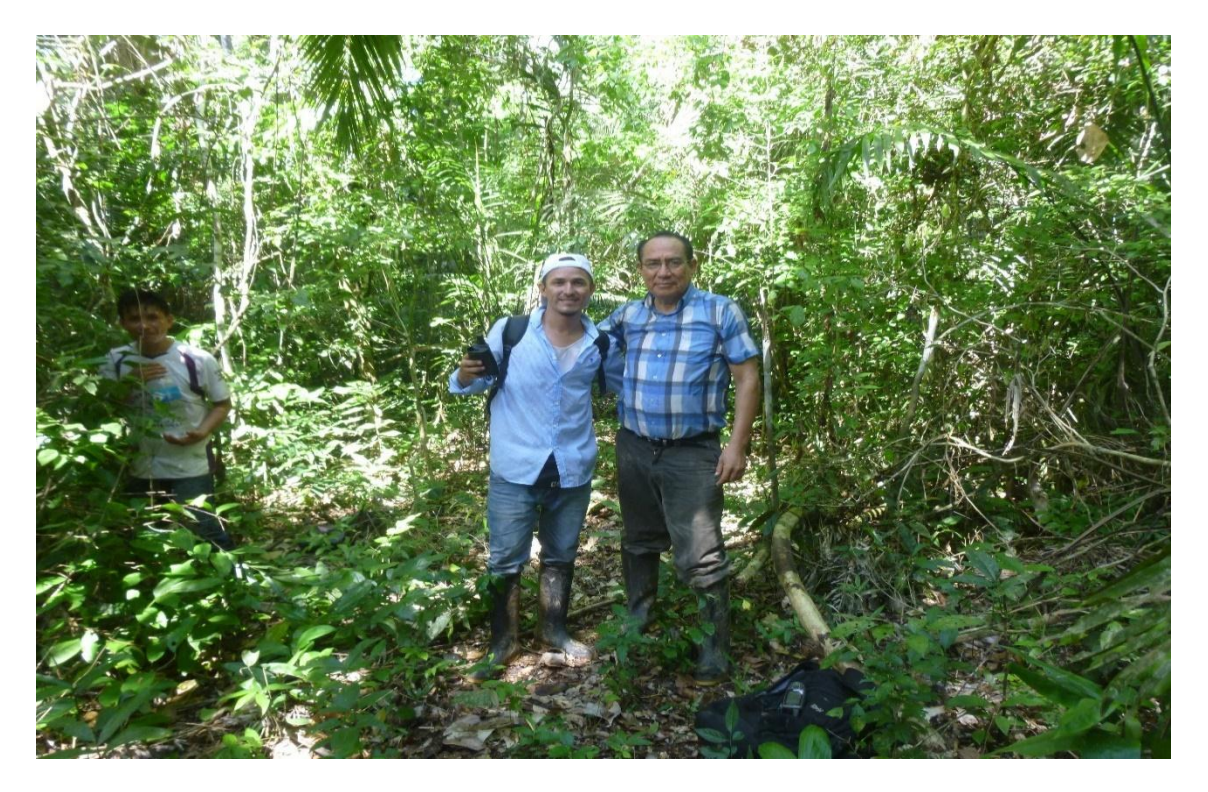

**Figura 10**. En el bosque Macuya realizando el trabajo de campo con el asesor de la tesis.

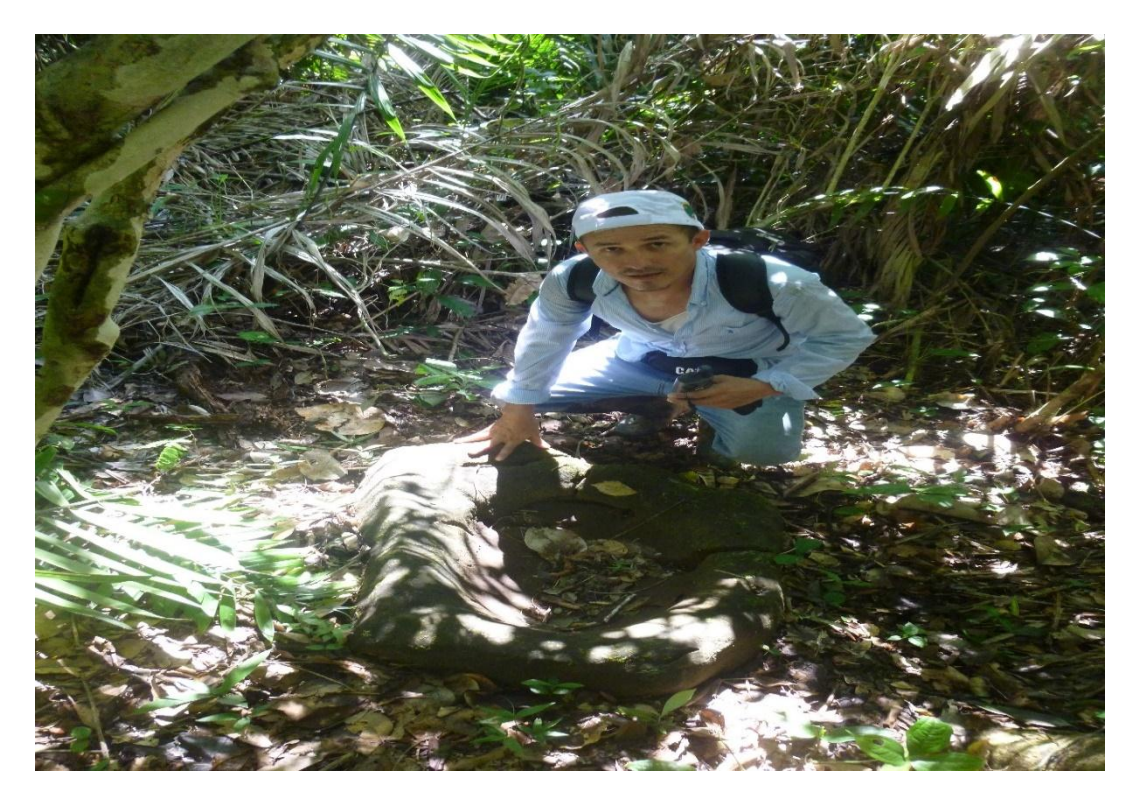

 **Figura 11.** Punto de referencia de inicio del camino Batan 2.

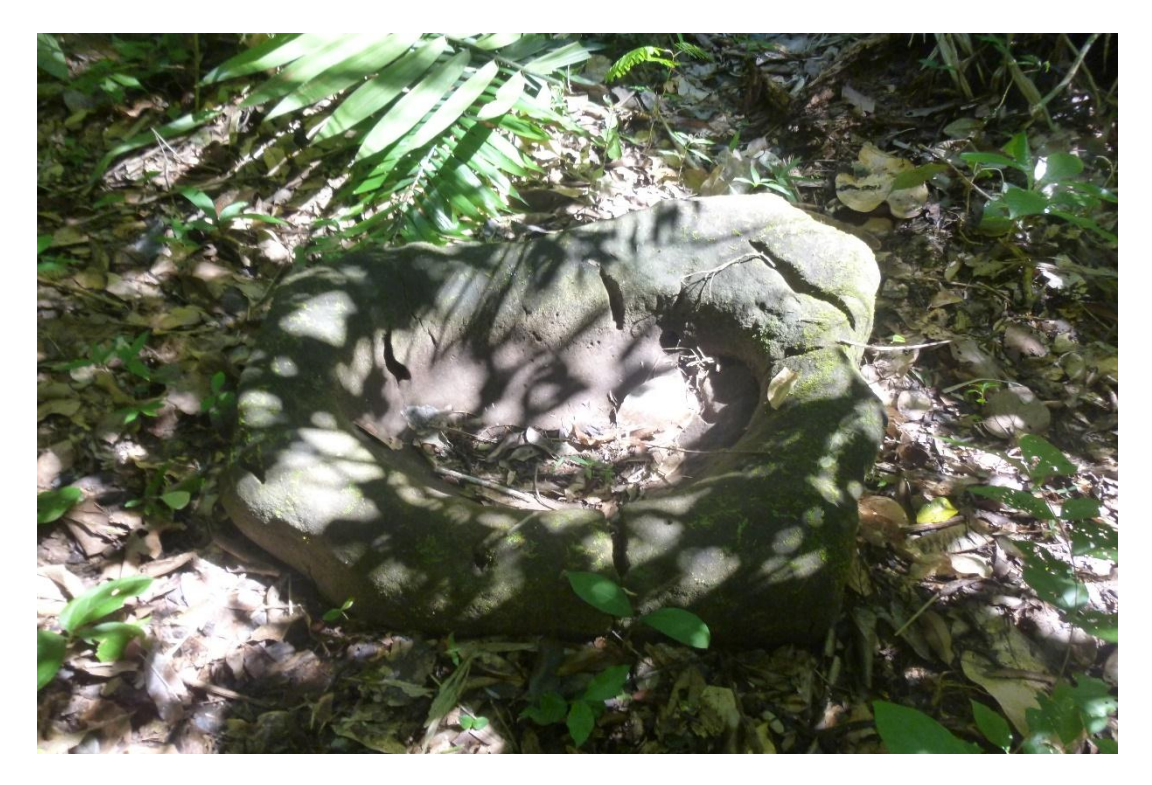

 **Figura 12**. Batan 2.

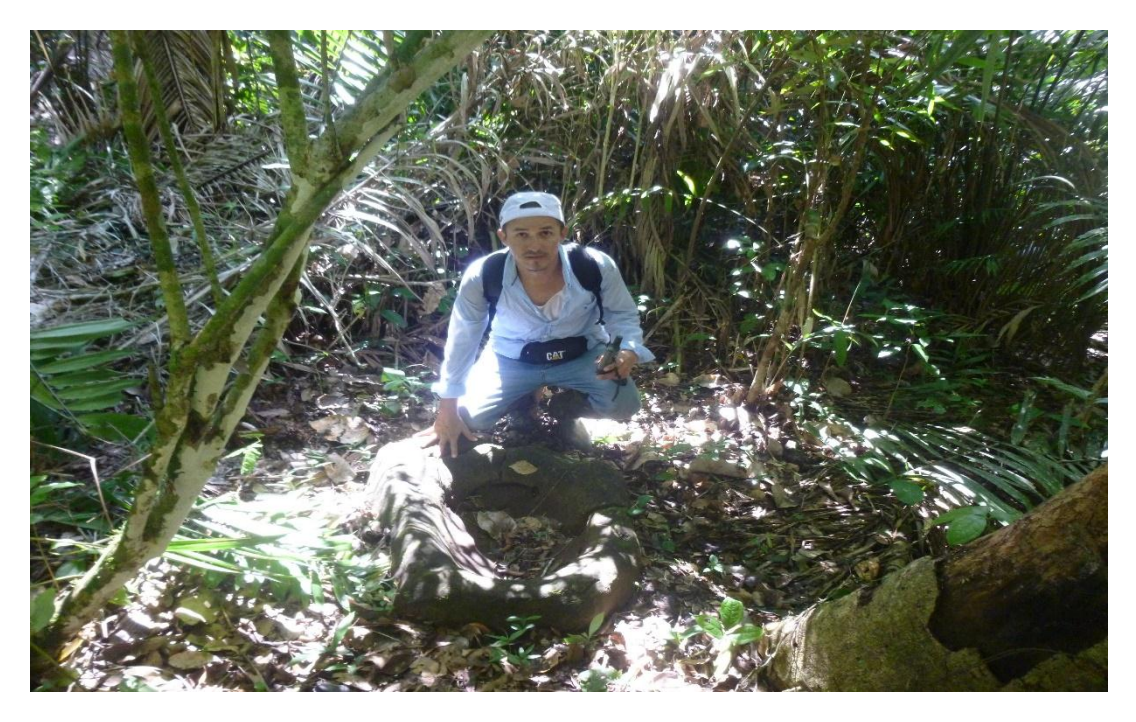

 **Figura 13**. En la divisoria de la quebrada San Pedro.

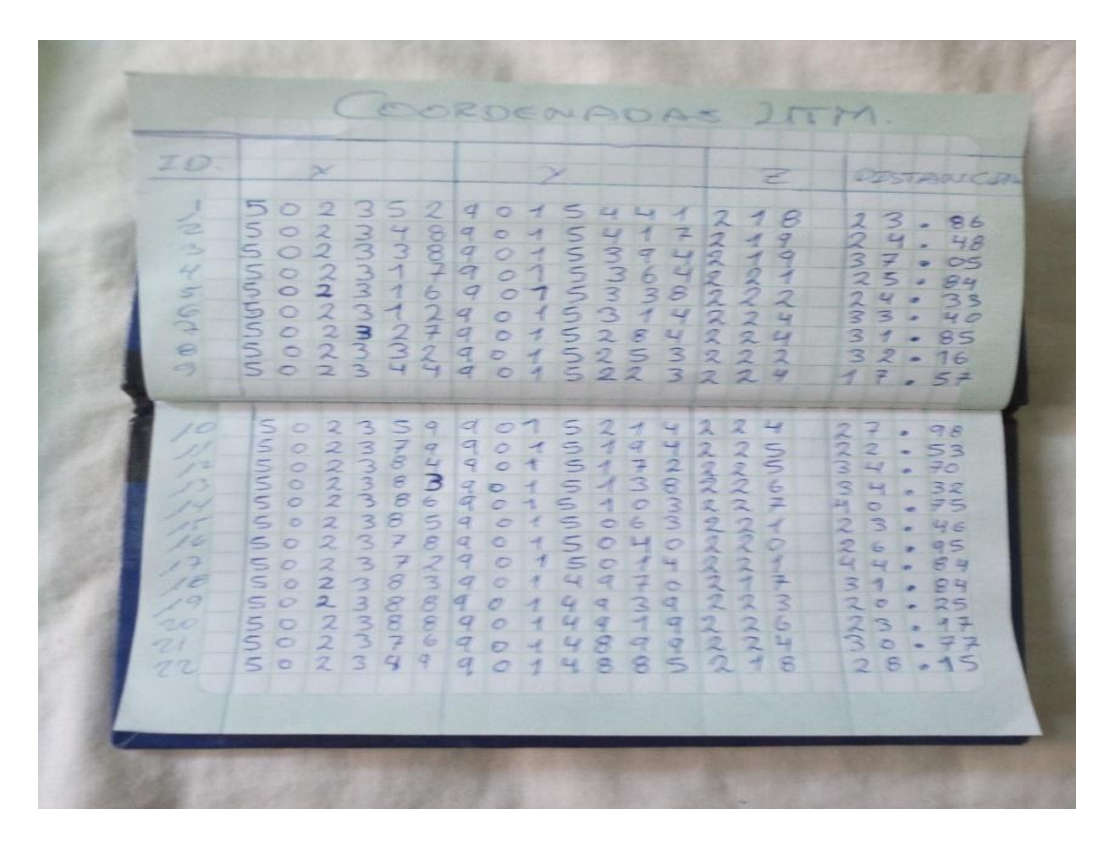

 **Figura 14.** Libreta de campo

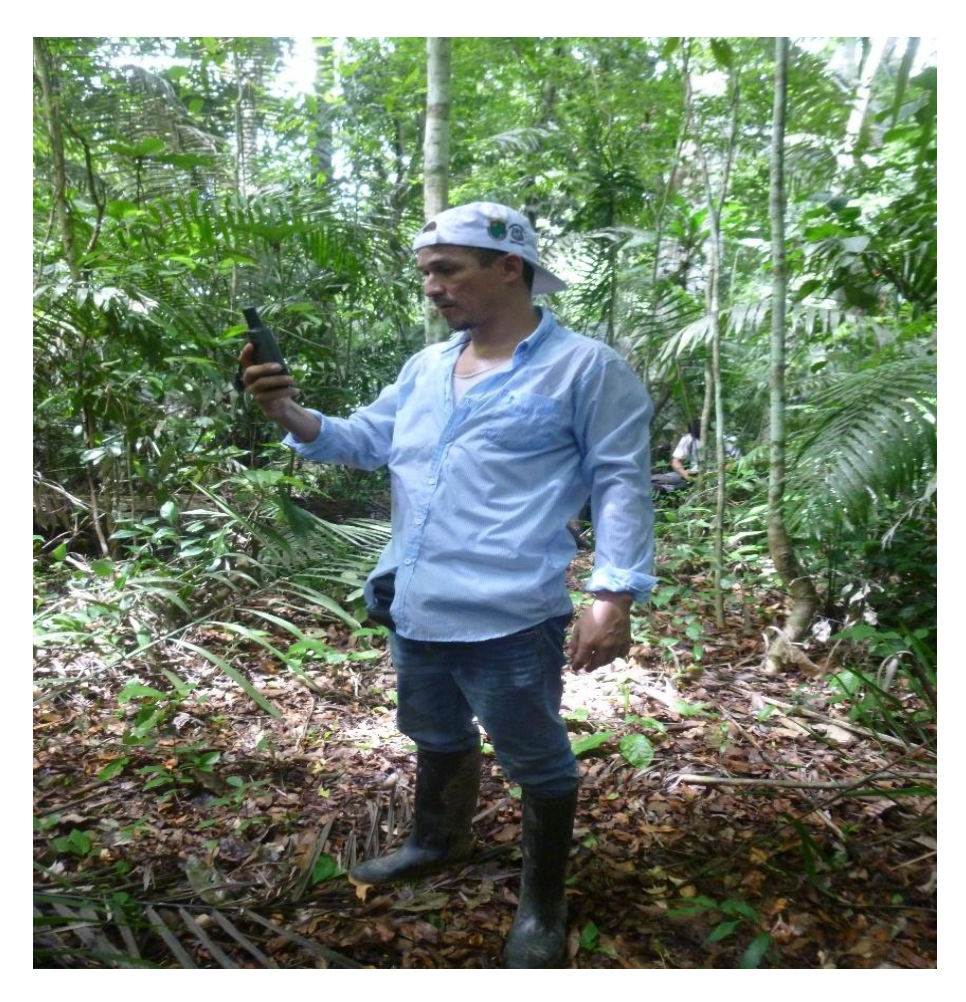

 **Figura 16**. Toma de puntos con GPS.